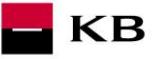

# The Sandbox Manual on the Payment Initiation Service

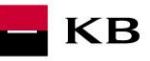

# Change log

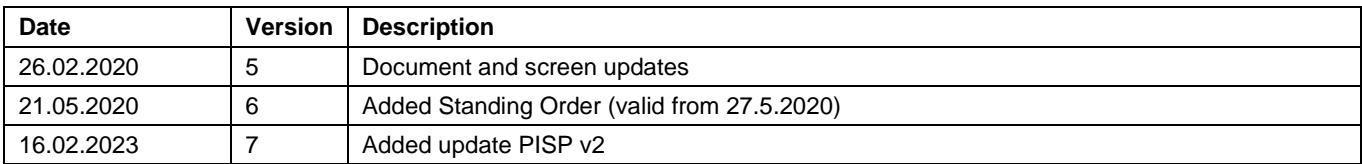

# **Contents**

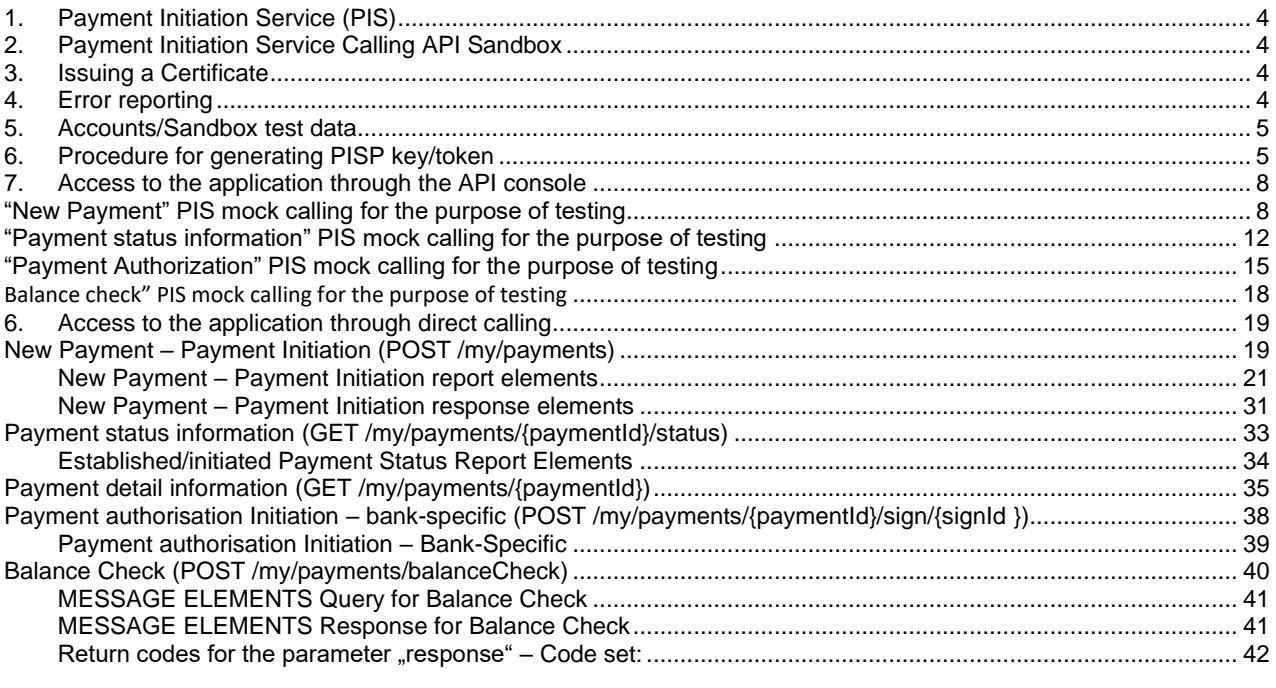

 $\blacksquare$  KB

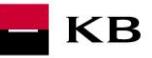

# <span id="page-3-0"></span>**1. Payment Initiation Service (PIS)**

Overview of implemented resources:

- Payment initiation
- Payment authorisation
- Established/initiated payment status
- Payment detail information

Unauthorised payment types for Sanbox:

- Standing payment orders
- Direct debit orders/mandates
- Payment orders batches
- Instant payments
- Cheque payments
- SEPA payments
- Foreign payments

Komerční banka has based its approach on the unified structure and format of information defined by the Czech Banking Association in th[e Czech Open Banking Standard.](https://github.com/Czech-BA/COBS/)

The information provided through API Open Banking is in both Czech and English.

The allowed character set is based exclusively on the SWIFT character set (i.e., exclusively without diacritics). Only one query can be sent and processed during a single call.

# <span id="page-3-1"></span>**2. Payment Initiation Service Calling API Sandbox**

Through the Sandbox, third parties may have a trial (mock) of a service providing the below information concerning the payment account of a client of Komerční banka, branches of the foreign bank (hereinafter referred to as Komeční banky).

Any entities, not only the third parties with a PSD2 services licence, may access the API Sandbox. However, they must register at KB's API portal [https://api.kb.cz/portal/?tenant=api.kb.cz.](https://api.kb.cz/portal/?tenant=api.kb.cz) Failing this, they cannot utilize the Sandbox services. The procedure for registration is described in the document *API Sandbox Registration\_v1.doc.* Qualified PSD2 certificates issued by a qualified certification authority according to the EU QTSP list at [https://webgate.ec.europa.eu/tl](https://webgate.ec.europa.eu/tl-browser/)[browser/](https://webgate.ec.europa.eu/tl-browser/)

# <span id="page-3-2"></span>**3. Issuing a Certificate**

A certificate is necessary for the production calling and PSD2 Sandbox. After the registration, Komerční banka will provide the third parties with certificates to be used on the Sandbox, **based on their request sent at the electronic**  address **[api@kb.cz](mailto:api@kb.cz)**. The Sandbox certificates are not intended for production use. The production unit will reject and monitor such calls.

# <span id="page-3-3"></span>**4. Error reporting**

**Reporting quarantined errors or calling them always takes place via the mailbox api@kb.cz. The e-mail sent must contain the following information, in case the required information is missing, it will not be possible to process the query or error.**

PSD2 API: CZ, SK Environment: Sandbox, Production Whether it was called from FE Sandbox incl. the type and version of the browser used or, in the case of a BE call, the name and version of the program for the BE call Request type Date and time of the call IP address

The error and its most accurate description, which can be supplemented with the appropriate screenshot

**Without the above values, it is not possible to solve the reported error.**

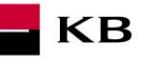

# <span id="page-4-0"></span>**5. Accounts/Sandbox test data**

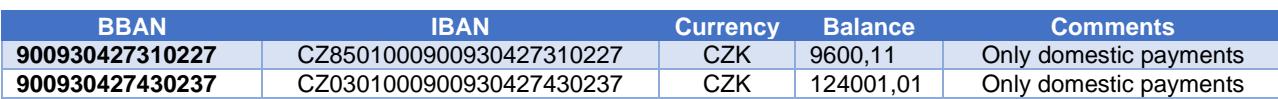

# <span id="page-4-1"></span>**6. Procedure for generating PISP key/token**

#### **Prerequisites for key/token generation**

The user is registered and logged in to the Sandbox portal.

#### **Acces the application menu and select desired application**

The logged-in user will enter the aplication via the "Applications" link at the top screen.

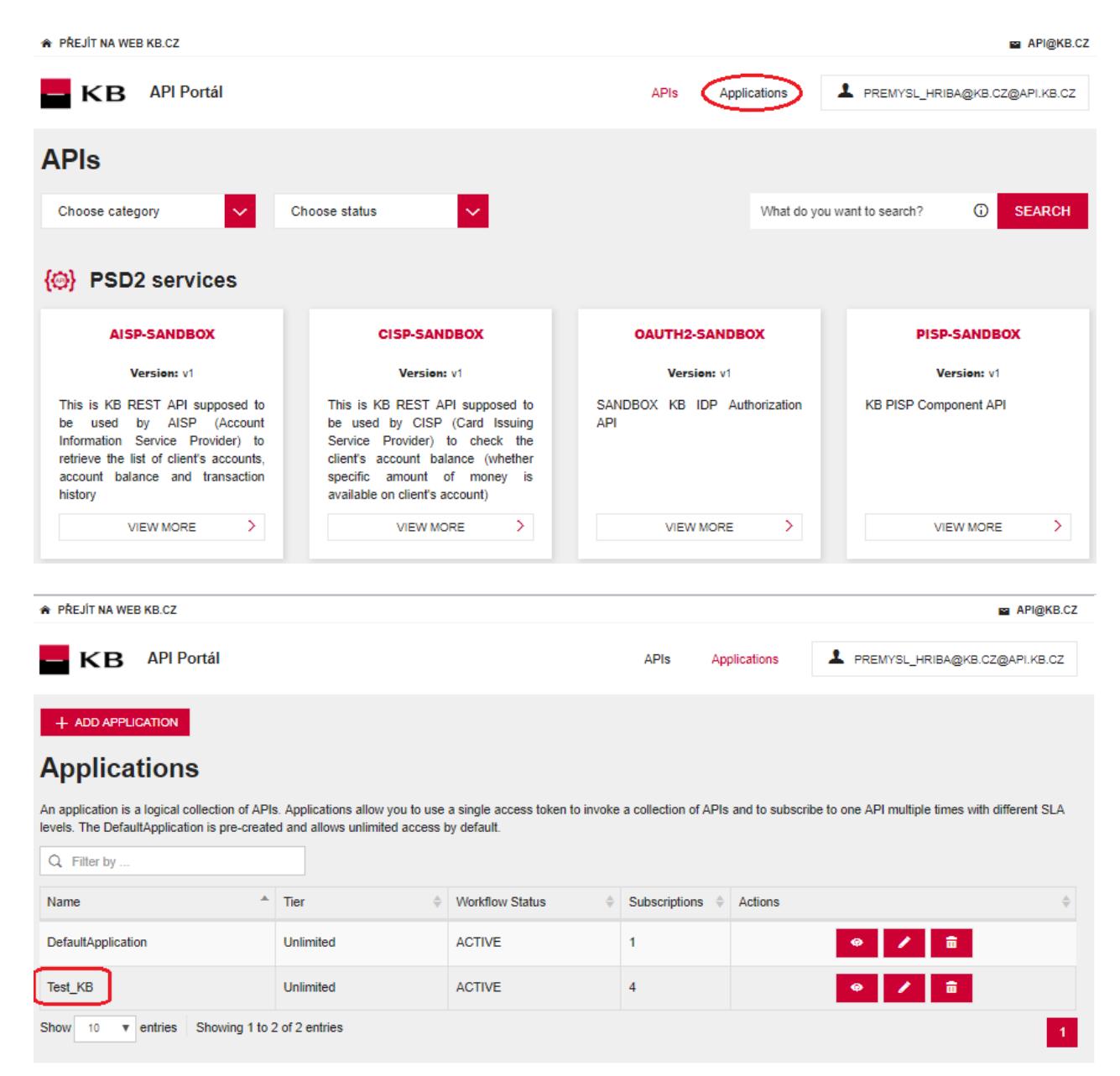

 $\blacksquare$ KB

# **Selection of application menu functionality**

User selects "SANBOX KEYS" in application menu

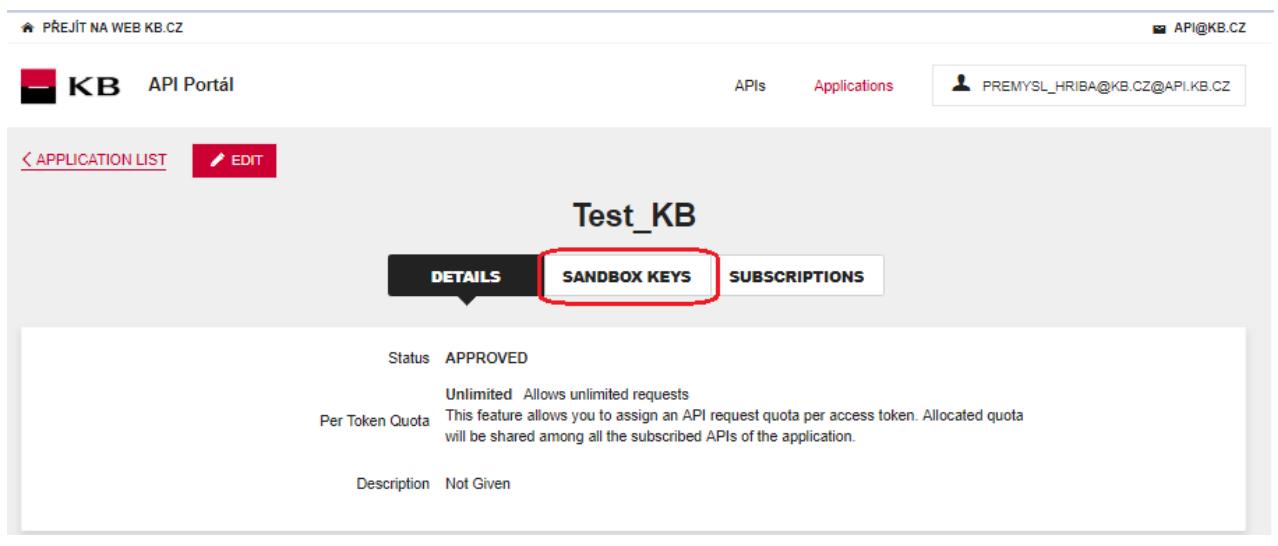

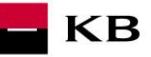

### **Generate certificate for PISP service**

The user Sandox may choose to generate a token for the PISP service, provided that the user is subscribed to the PISP service.

The user selects for key/token generation and generates the token using the "REGENERATE" functionality.

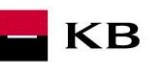

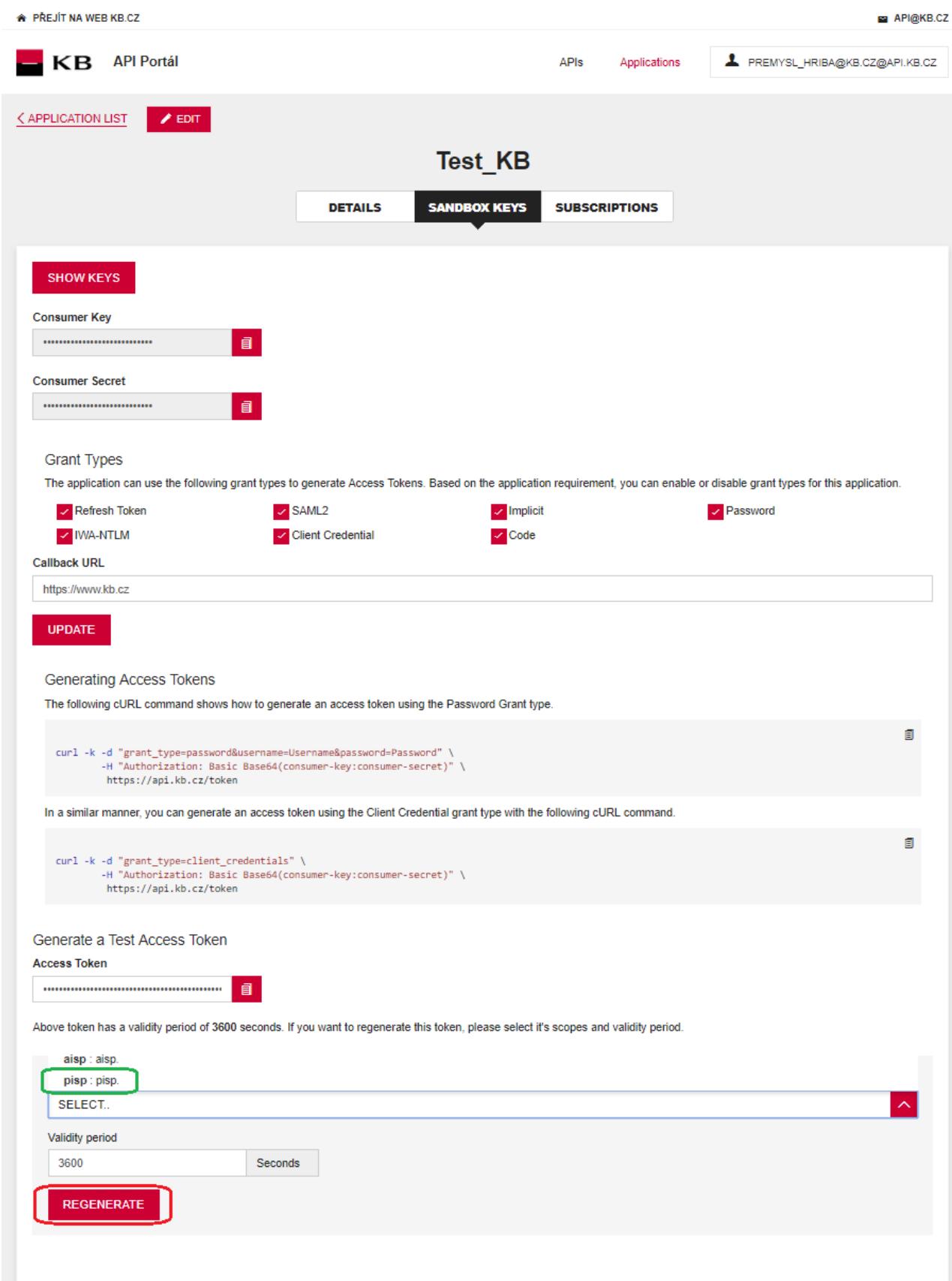

# <span id="page-7-0"></span>**7. Access to the application through the API console**

## <span id="page-7-1"></span>**"New Payment" PIS mock calling for the purpose of testing**

The user chooses an operation he/she wishes to test. In this case, it is "New Payment". A new payment can be established using this operation. The operation menu drops down after the user clicks on the "SHOW MORE" button.

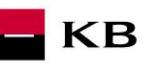

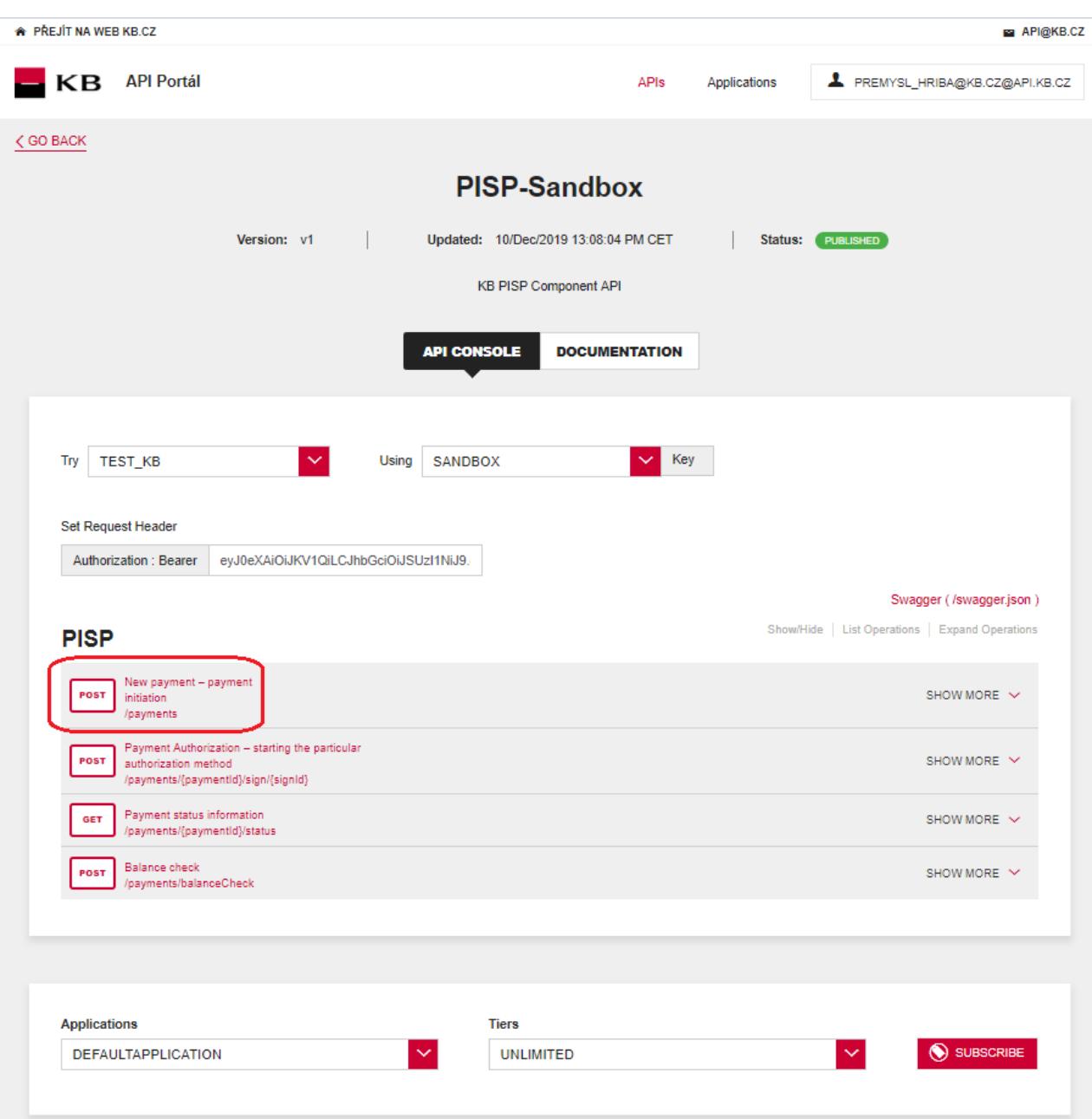

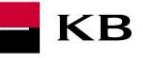

#### **Filling in the required fields of the "New Payment" operation**

The user wishing to initiate a new payment fills in all fields with values in an appropriate format. If everything is done properly and there is no other reason why the payment should not be made (e.g., insufficient account balance), he/she receives a report on the execution of the payment. If any of mandatory fields is not filled in, the report is not displayed and the blank fields are highlighted in red. For the "paymentRequest" field, just click on the displayed example to copy it to the appropriate field.

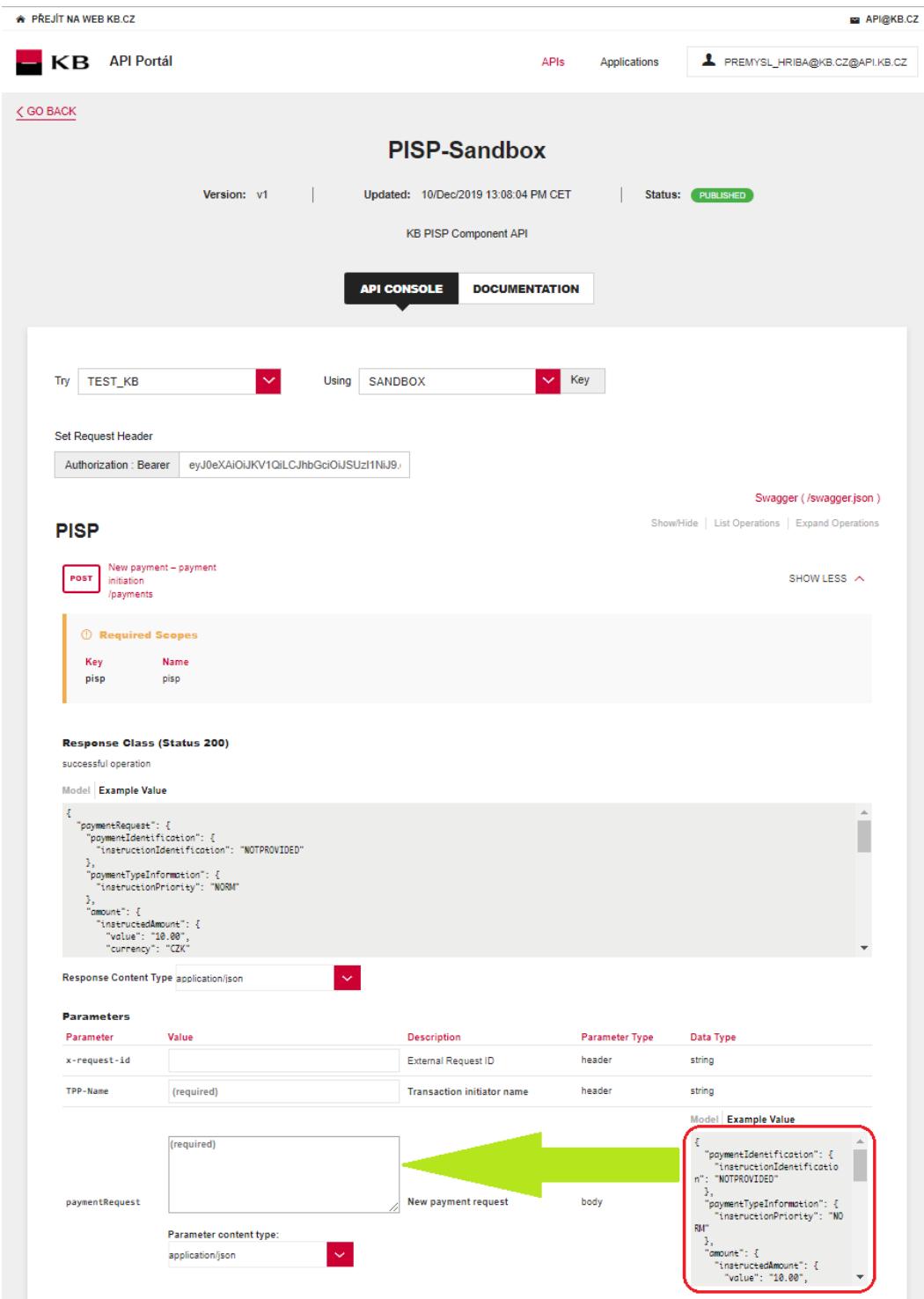

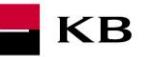

# **"New Payment" operation error message**

If any value has been entered incorrectly, one of the following error messages or an error specified in the mock definition will be displayed after pressing the "TRY IT OUT" button, otherwise the result statement will be displayed.

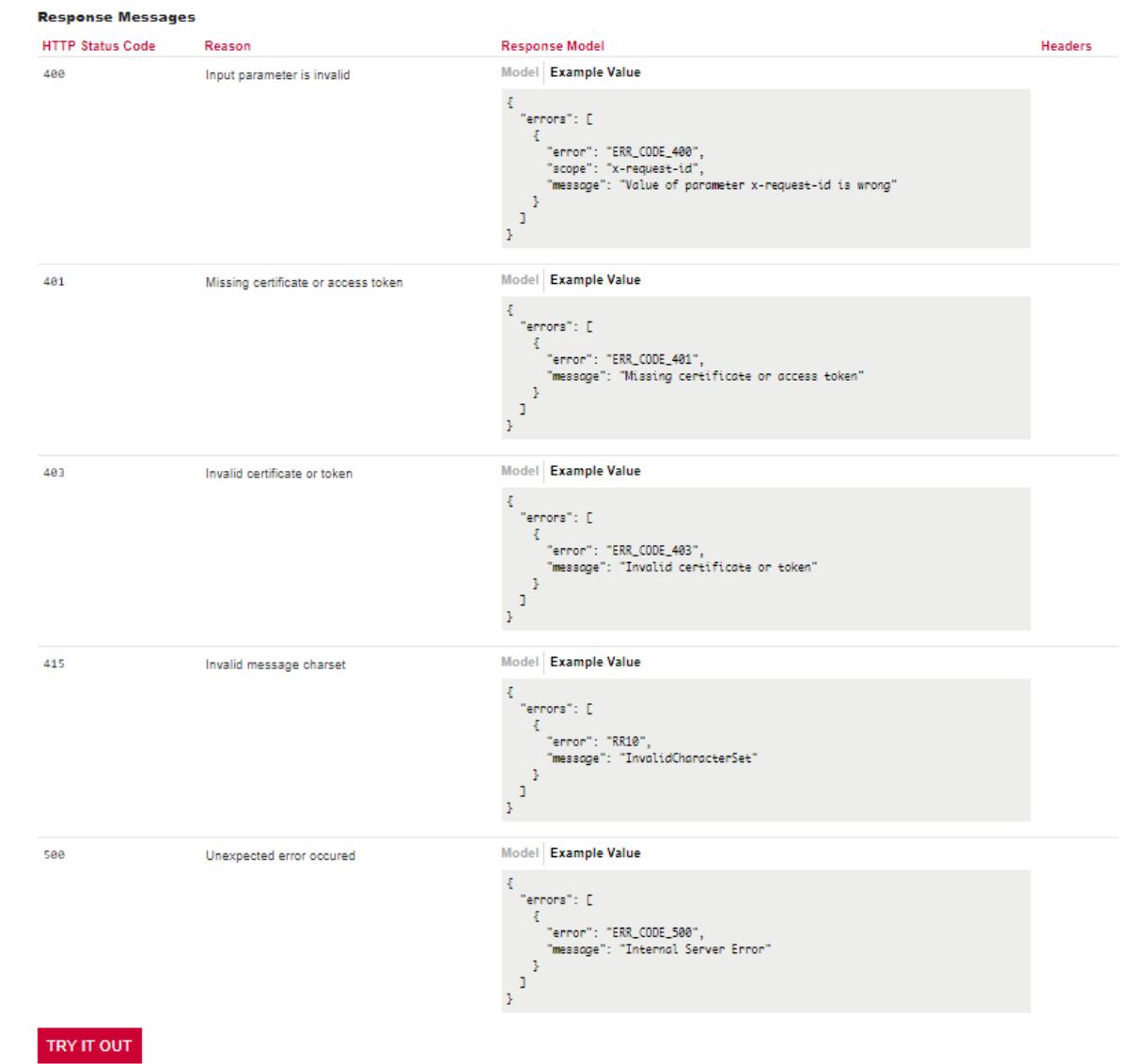

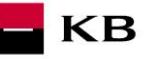

# <span id="page-11-0"></span>**"Payment status information" PIS mock calling for the purpose of testing**

The user chooses an operation he/she wishes to test. In this case, it is "Payment status information". This operation will view the payment status. It is an established payment that has not yet been authorized by the client or has already been authorized and PISP queries its status (GET). The operation menu drops down after the user clicks on the "SHOW MORE" button.

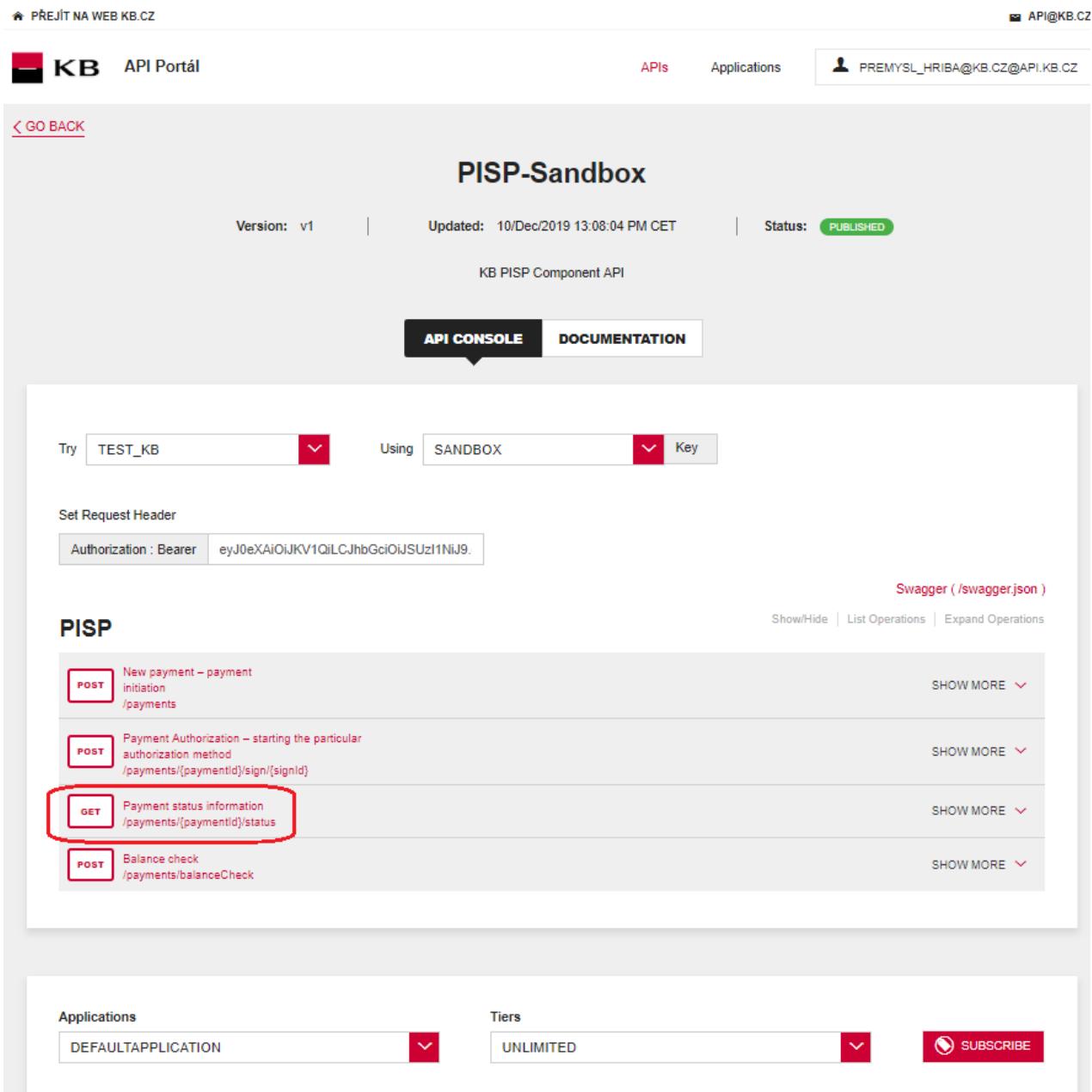

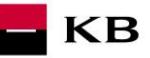

### **Filling in the required fields of the "Payment status information" operation**

A user wishing to view the status of a particular payment fills in all fields with values in an appropriate format. If everything is done properly, information on the given payment is displayed. If any of mandatory fields is not filled in, the report is not displayed and the blank fields are highlighted in red.

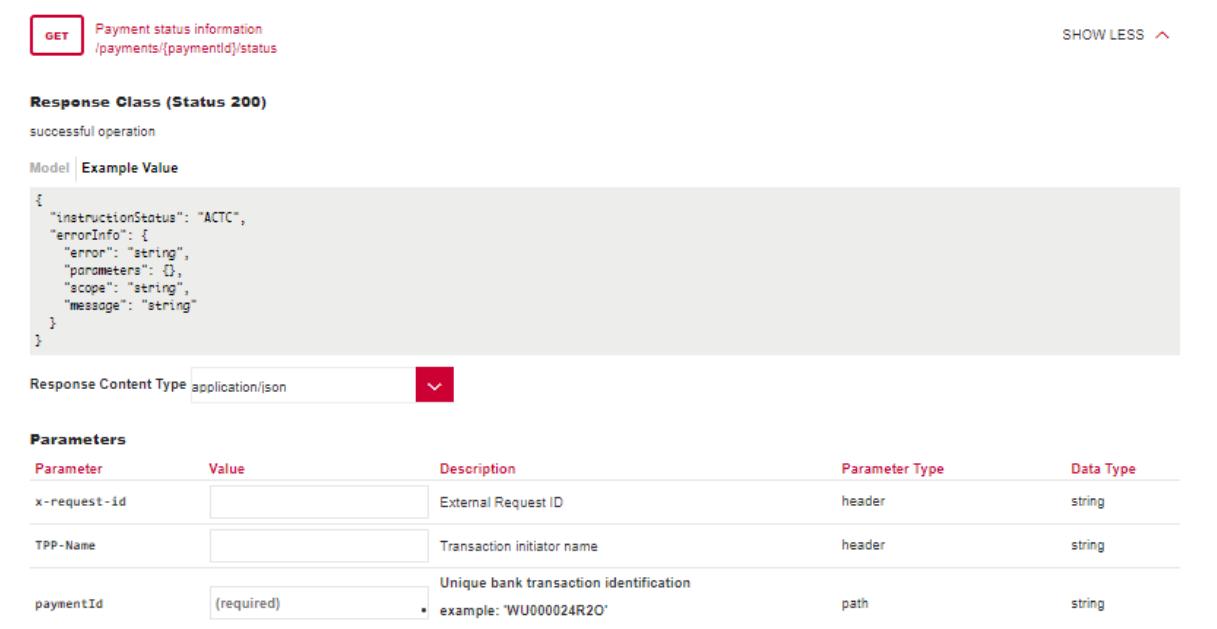

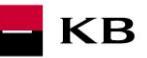

# **"Payment status information" operation error message**

If any value has been entered incorrectly, one of the following error messages or an error specified in the mock definition will be displayed after pressing the "TRY IT OUT" button, otherwise the result statement will be displayed.

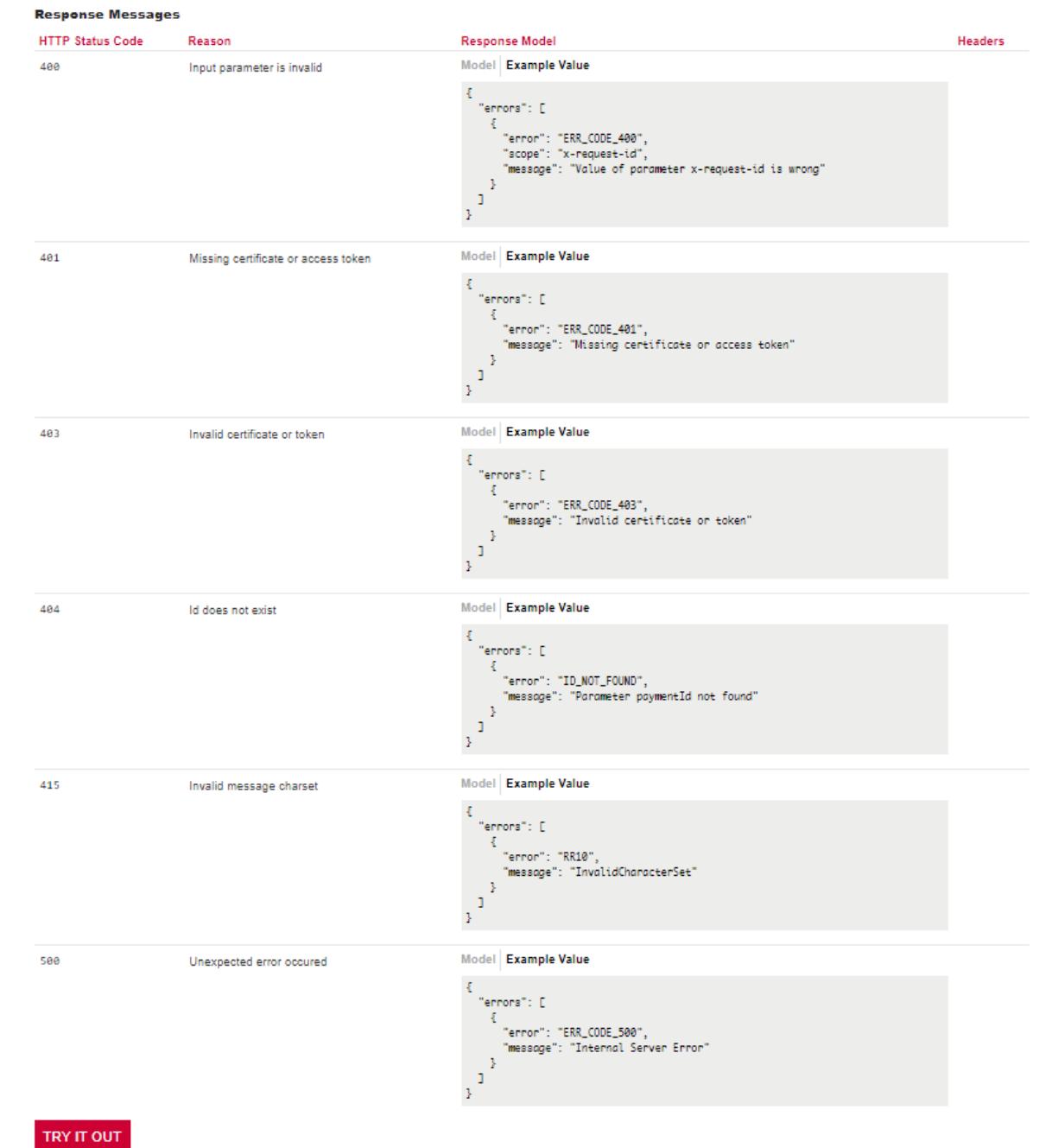

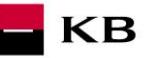

# <span id="page-14-0"></span>**"Payment Authorization" PIS mock calling for the purpose of testing**

The user chooses an operation he/she wishes to test. In this case, it is "Payment Authorization". This operation will start the specific authorization methods. The operation menu drops down after the user clicks on the "SHOW MORE" button.

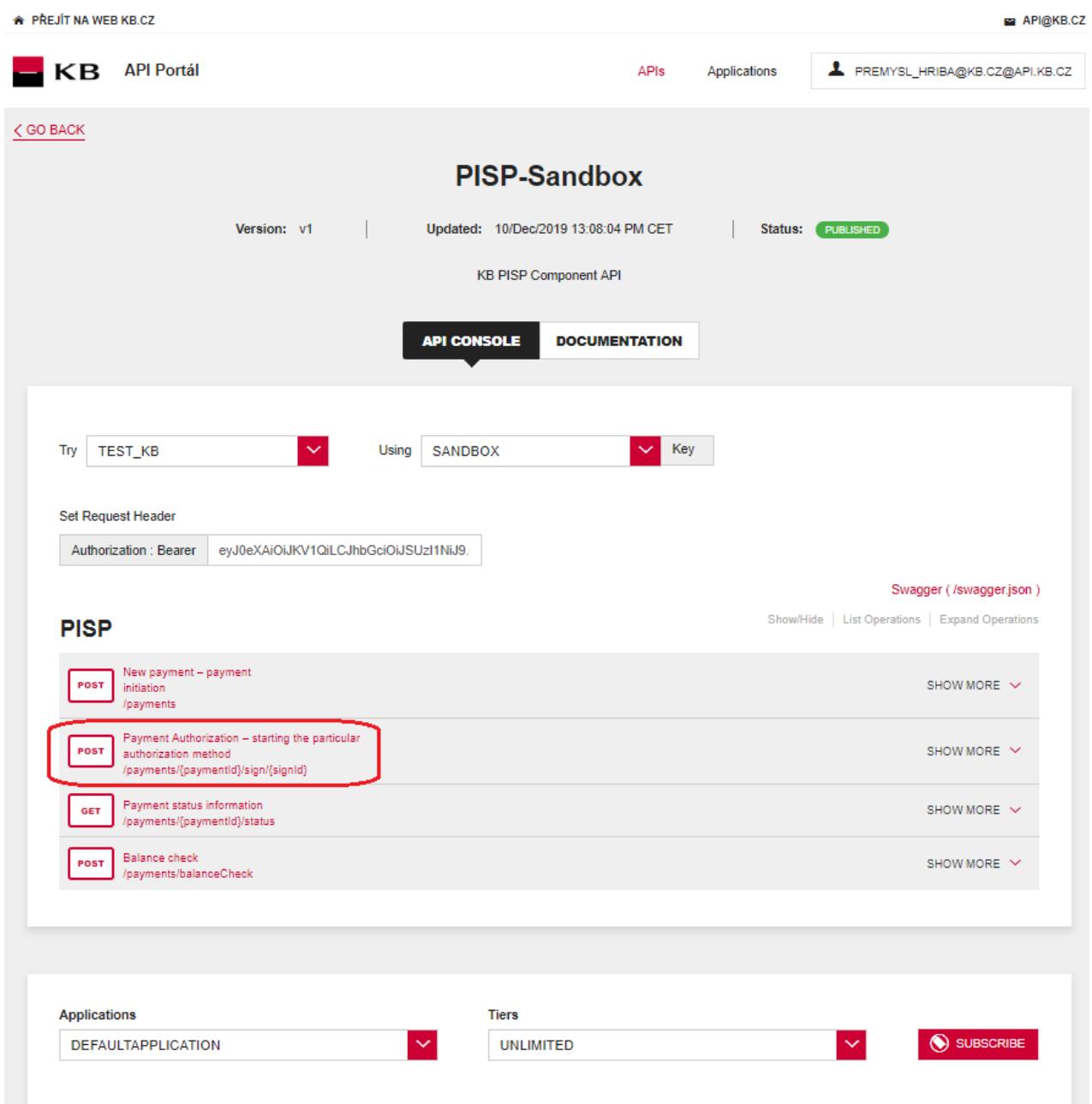

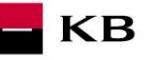

#### **Filling in the required fields of the "Payment Authorization" operation"**

A user wishing to start the authorization process fills in all fields with values in an appropriate format. If everything is done properly, an overview of the values necessary for the completion of the authorization will be displayed. If any of mandatory fields is not filled in, the report is not displayed and the blank fields are highlighted in red. For the "authInitiationRequest" field, just click on the displayed example to copy it to the appropriate field.

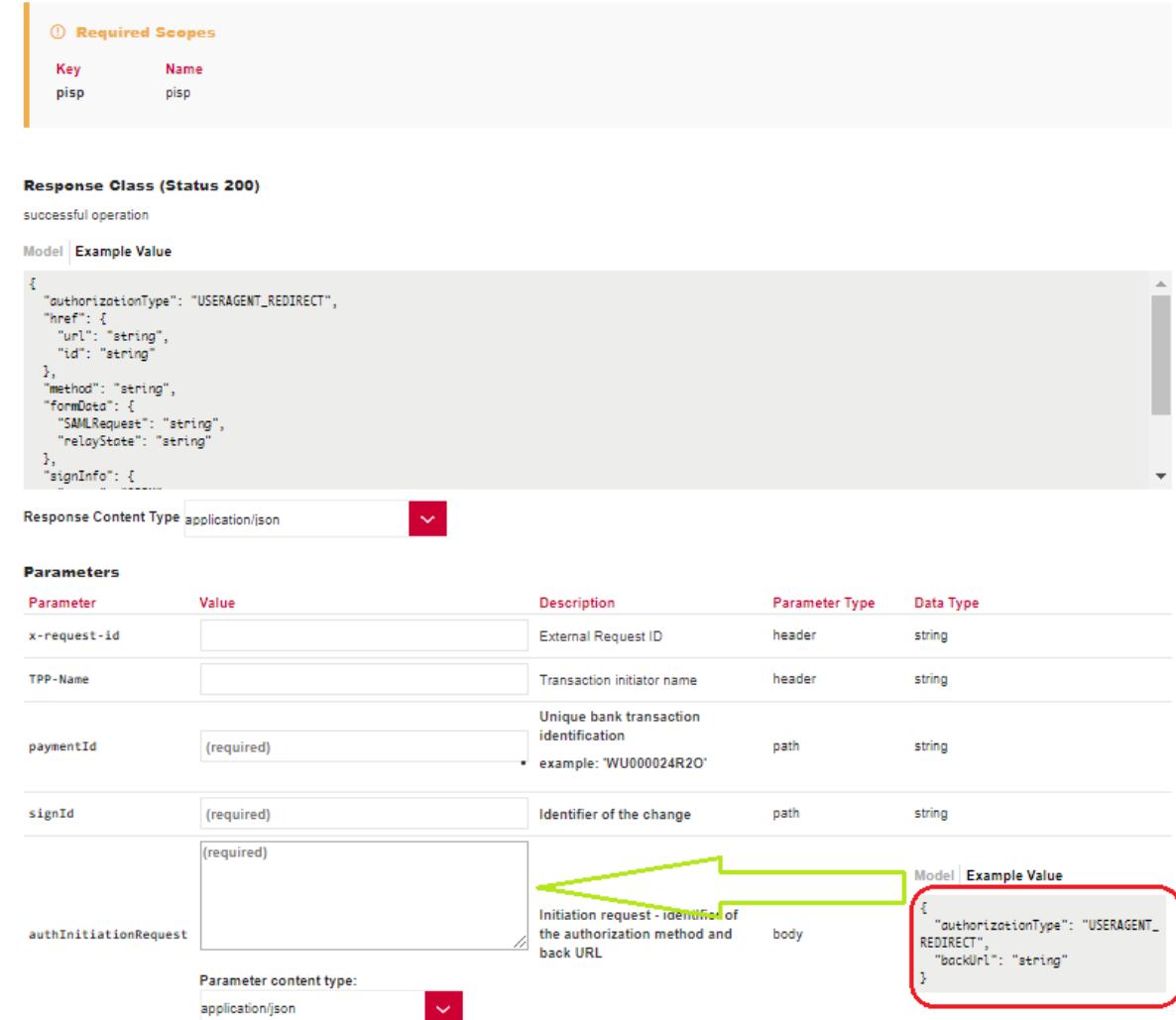

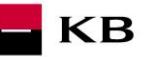

# **"Payment Authorization" operation error message**

If any value has been entered incorrectly, one of the following error messages or an error specified in the mock definition will be displayed after pressing the "TRY IT OUT" button, otherwise the result statement will be displayed.

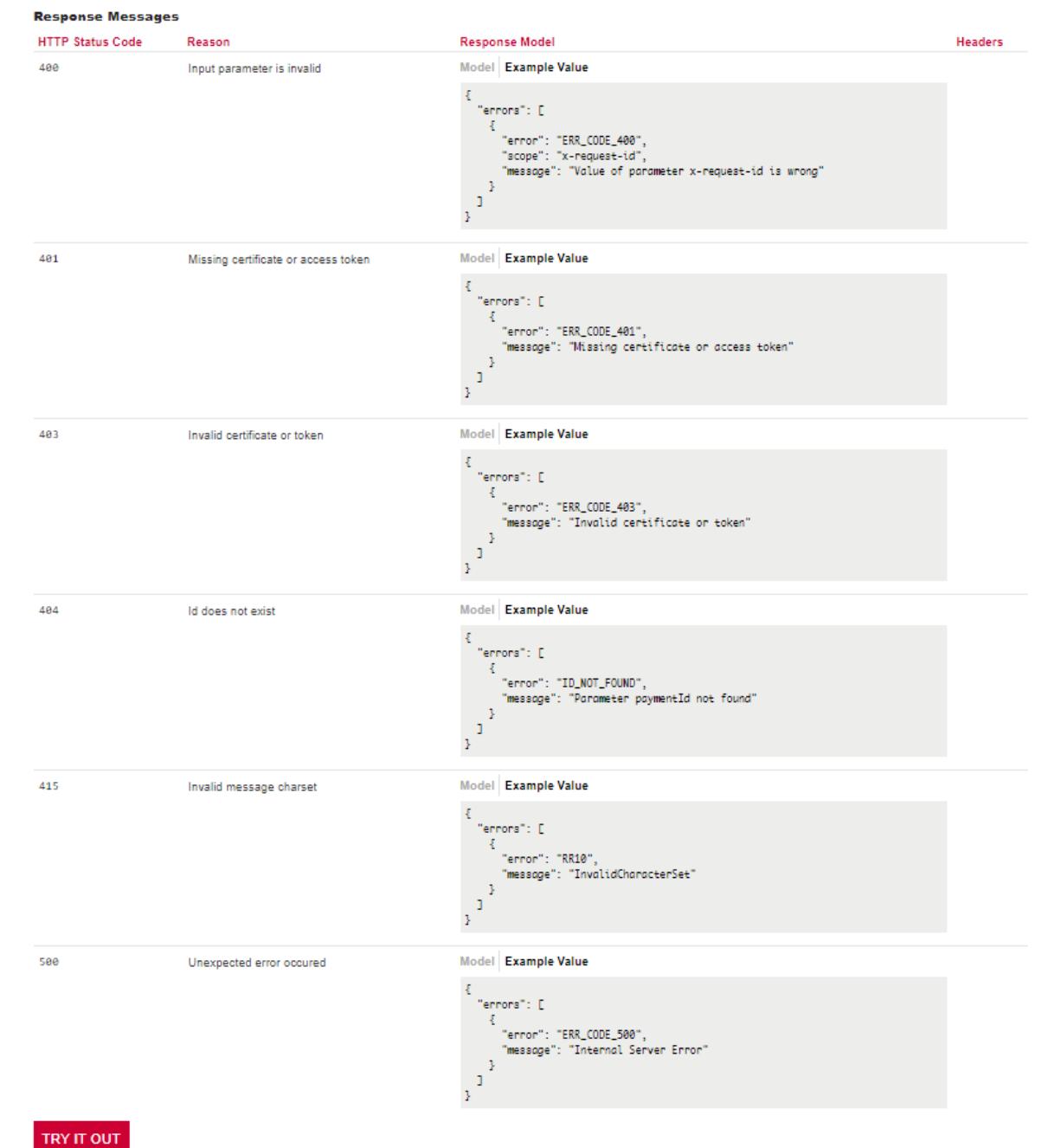

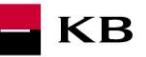

# <span id="page-17-0"></span>**Balance check" PIS mock calling for the purpose of testing**

The user chooses an operation he/she wishes to test. In this case, it is "Balance check". The operation allows to obtain information about the availability of funds on the client's accounts. e API@KB.CZ

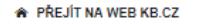

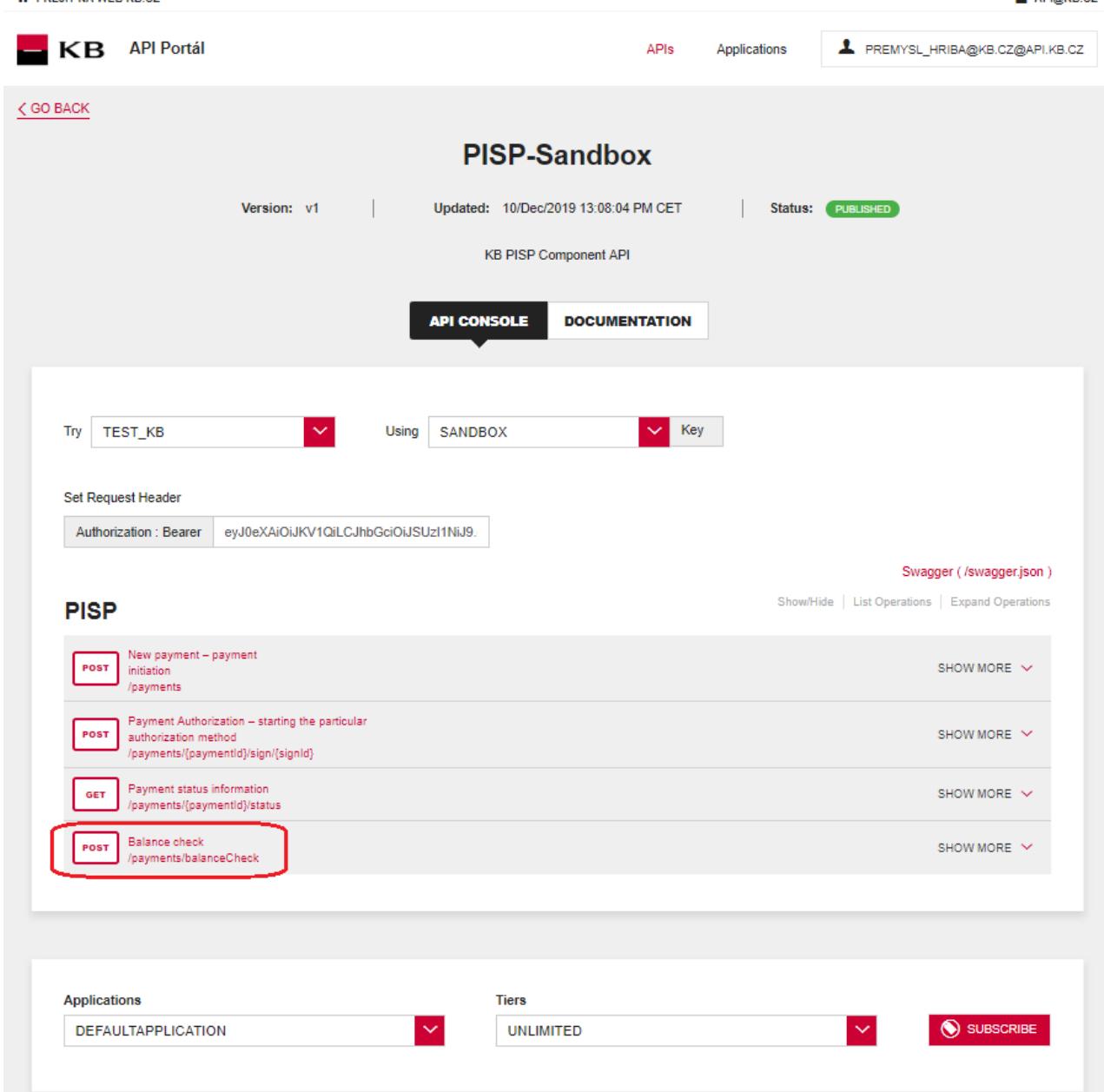

**Filling in the required fields of the "Balance Check" operation**

#### Response Class (Status 200)

successful operation

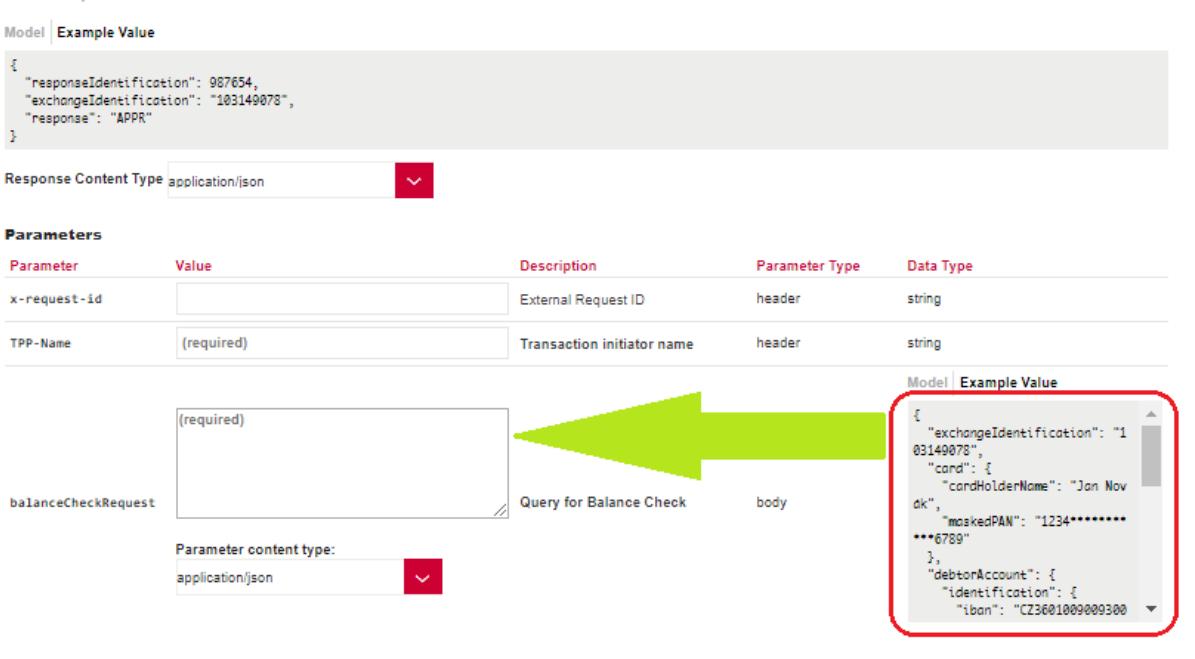

**KB** 

# <span id="page-18-0"></span>**6. Access to the application through direct calling**

# <span id="page-18-1"></span>**New Payment – Payment Initiation (POST /my/payments)**

Resource for establishing a new payment.

#### **Resource characteristics**

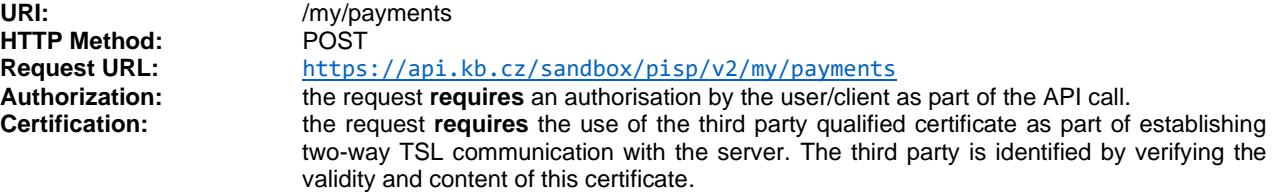

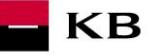

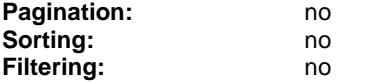

Query parameters of the request: **not defined**

#### Request header parameters:

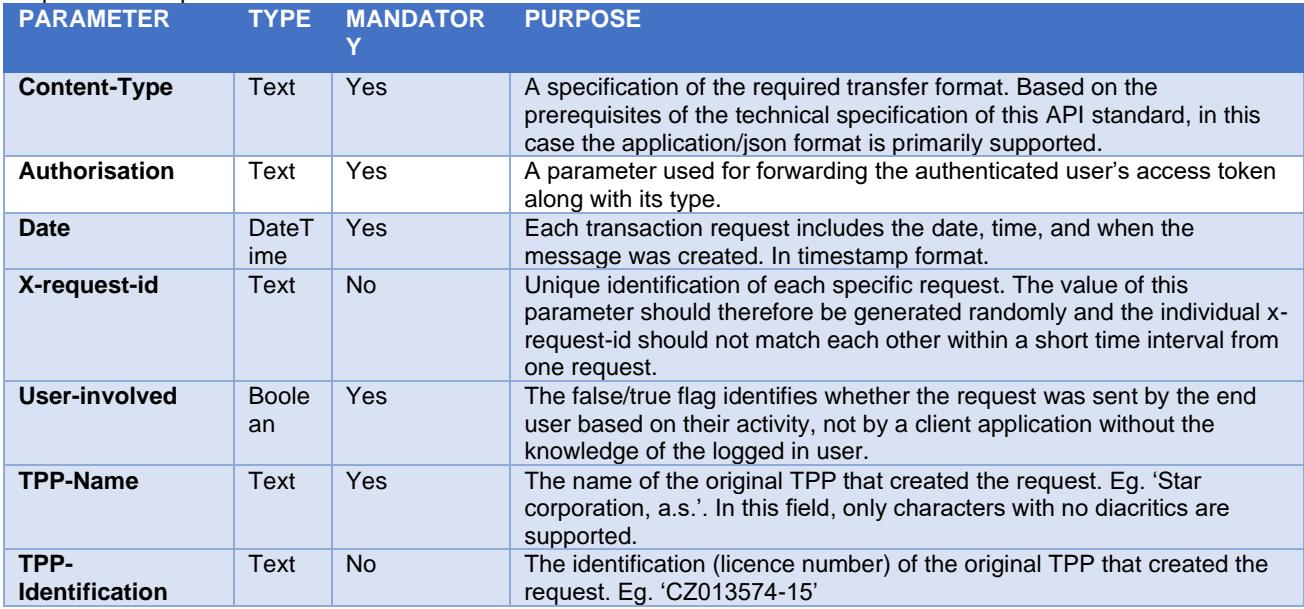

#### Response header parameters:

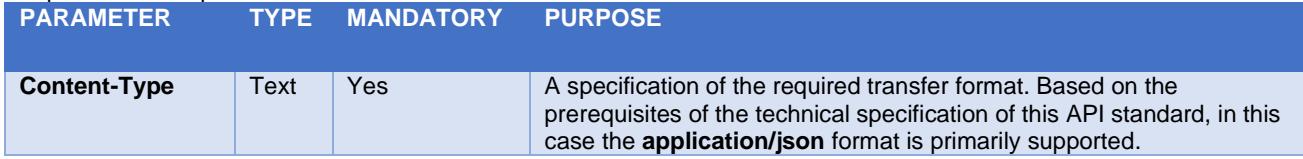

For the content of the request and response call POST see Chapter 1.1 New Payment – Payment Initiation REPORT ELEMENTS.

Table – CBA-standard defined error codes for the payment initiation POST service

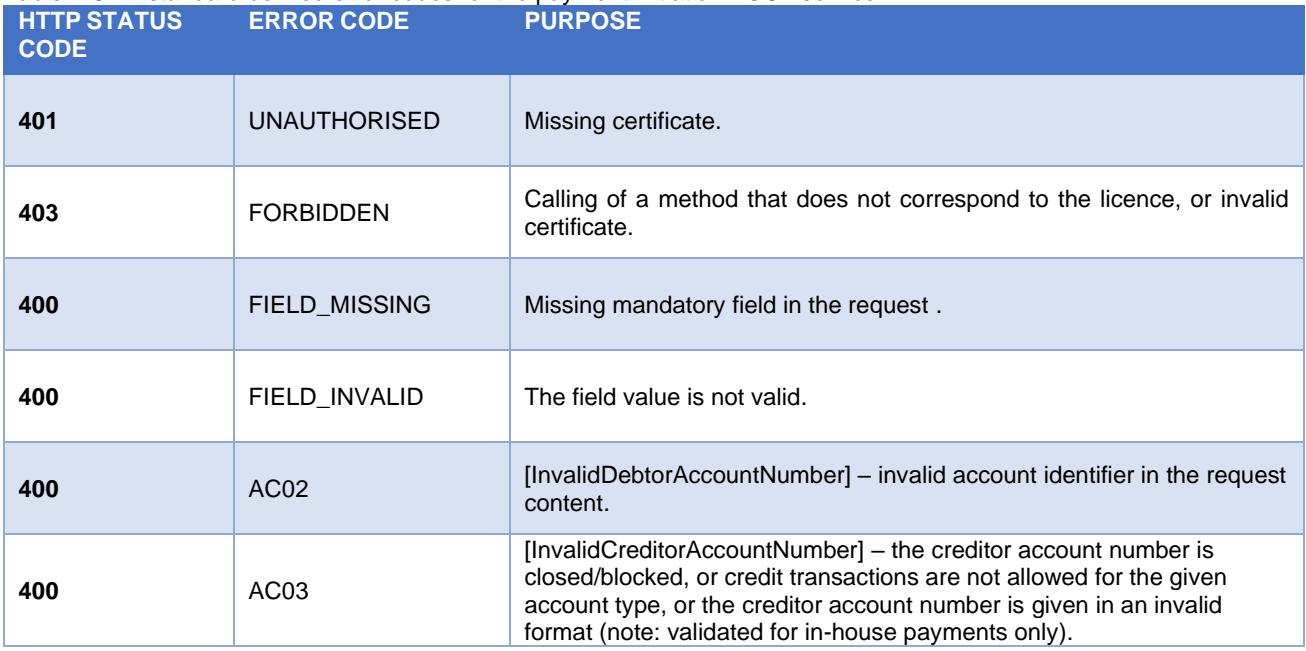

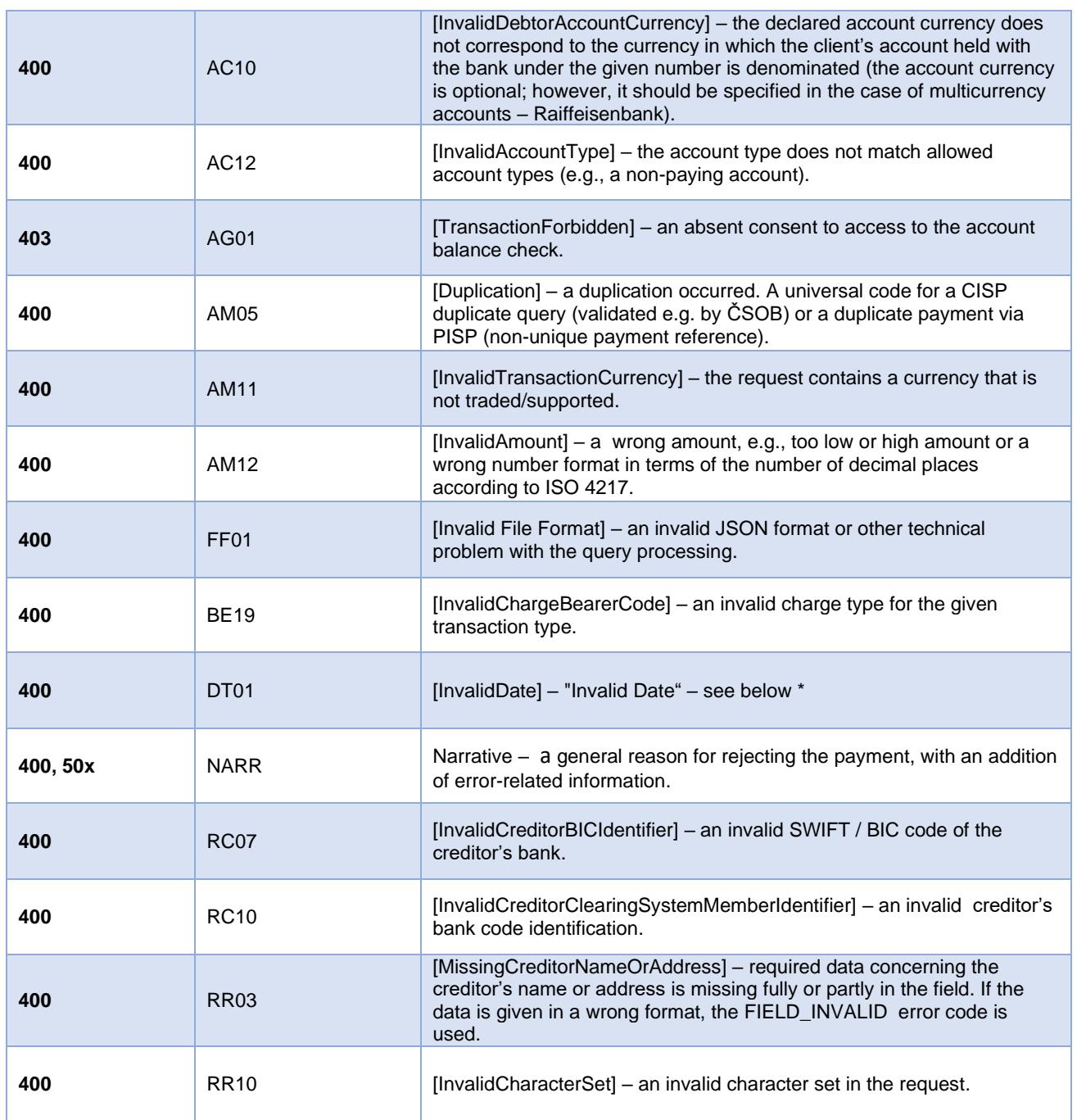

KB

# <span id="page-20-0"></span>**New Payment – Payment Initiation report elements**

### **Considered payment types**

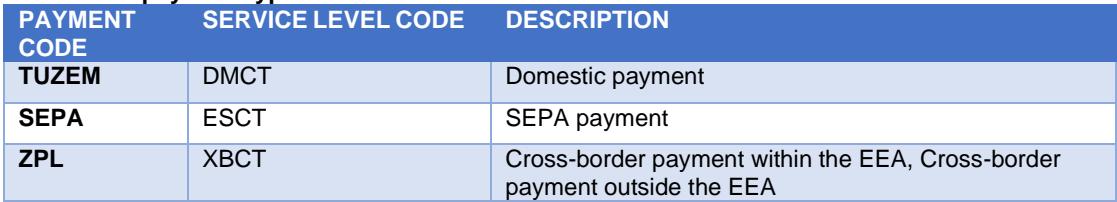

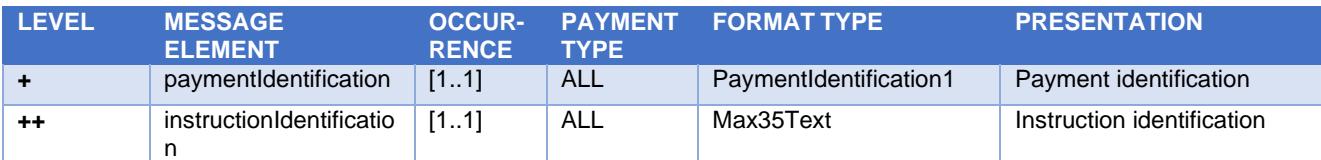

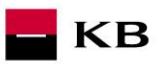

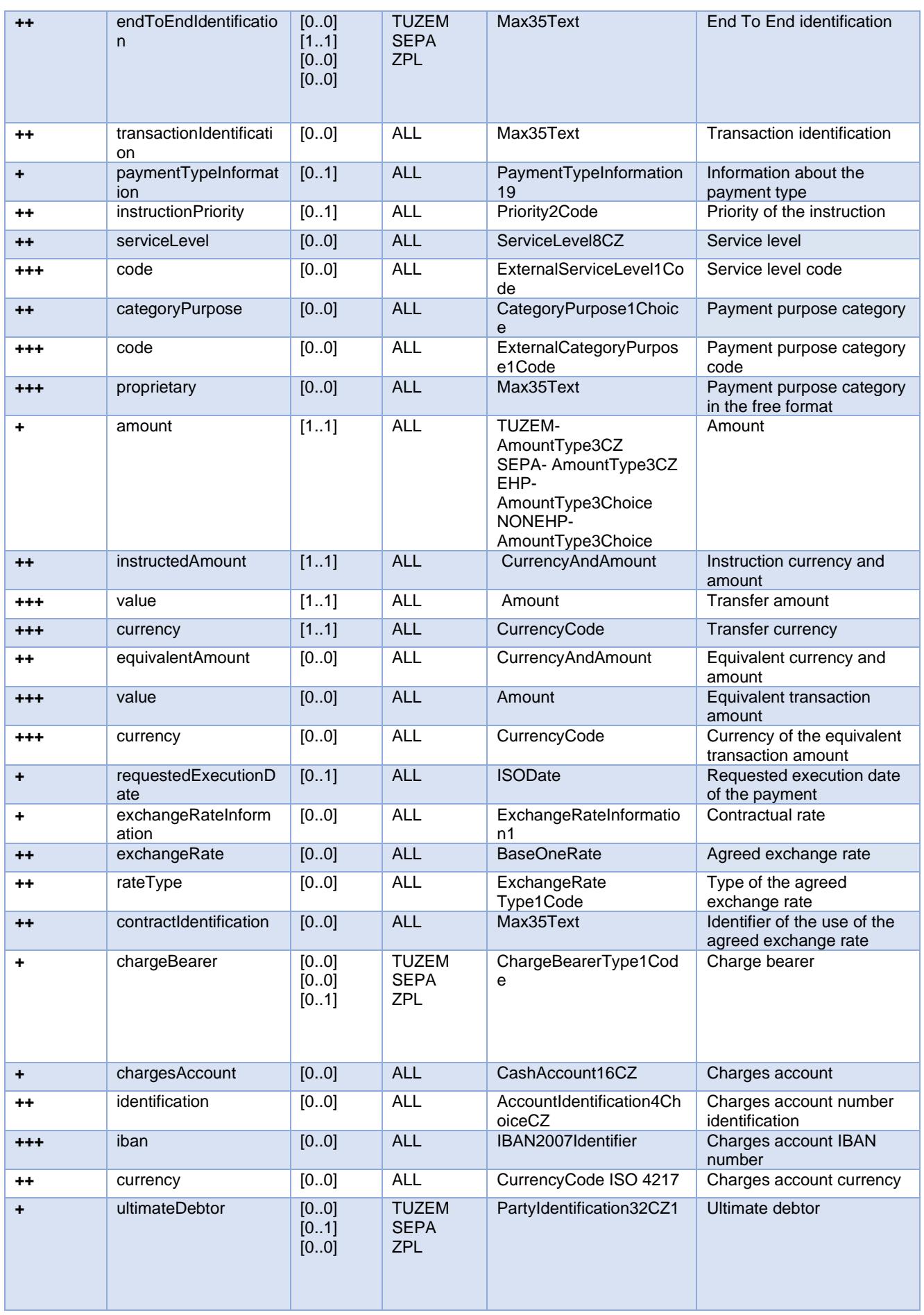

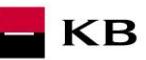

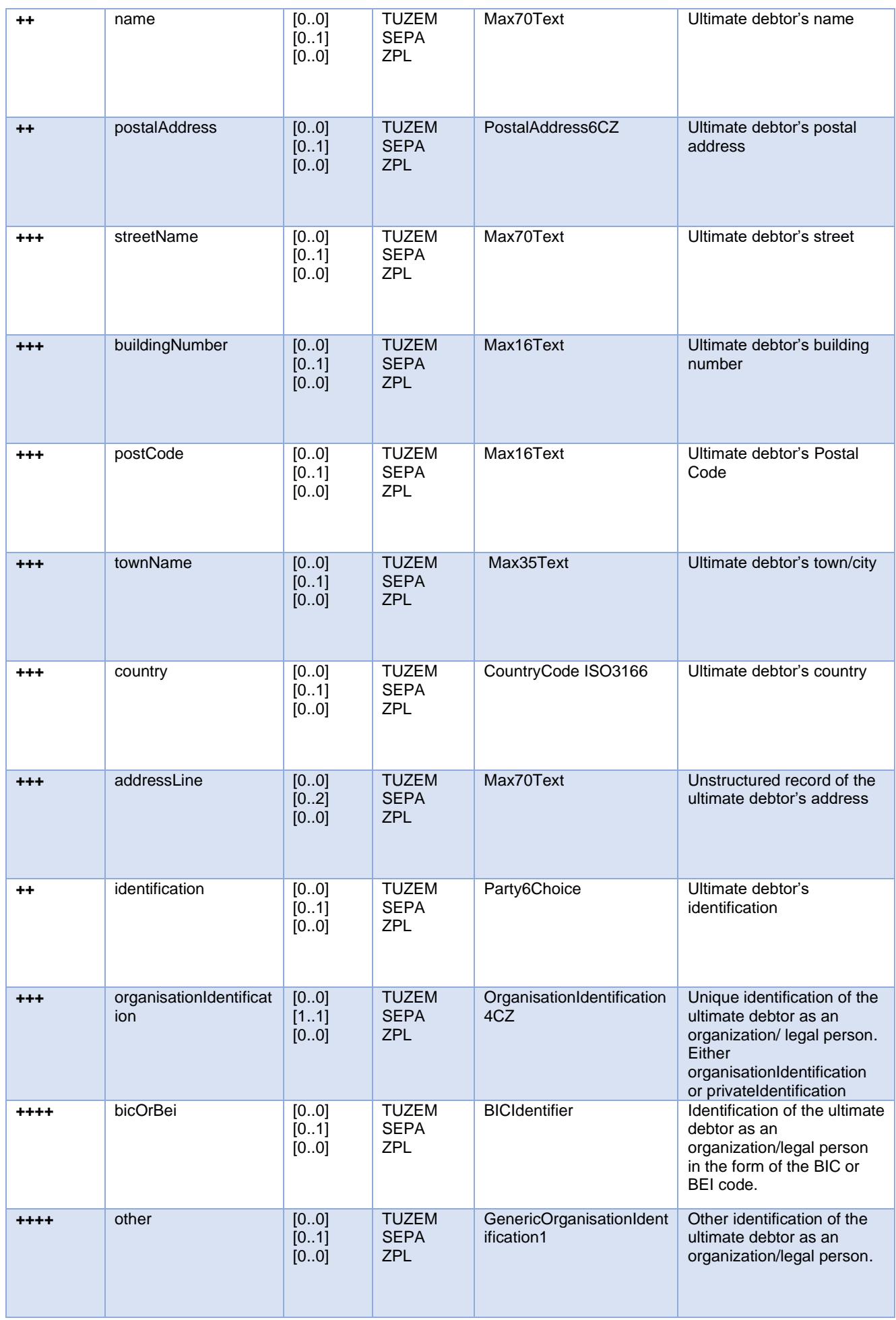

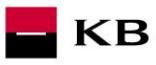

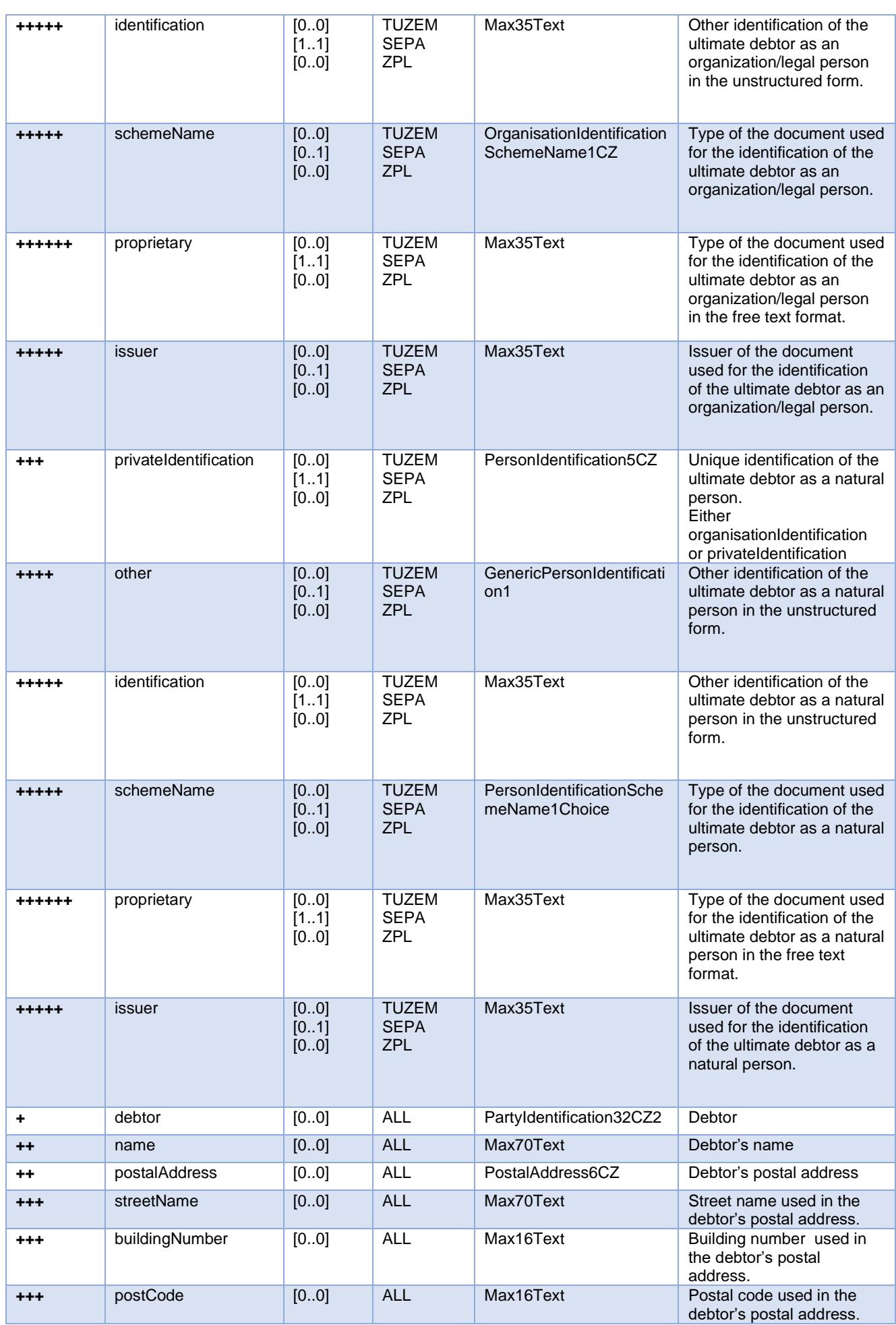

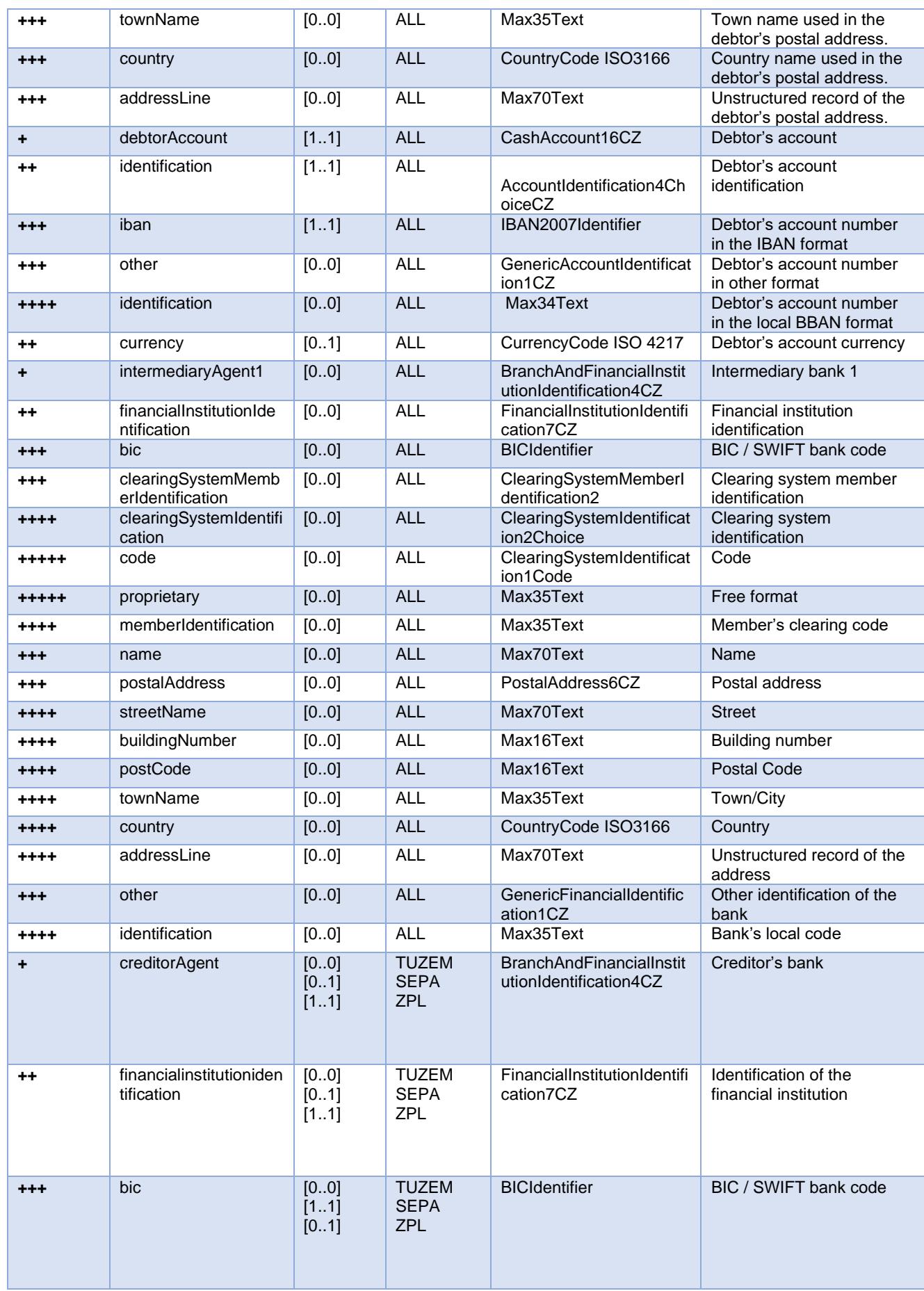

 $\blacksquare$  KB

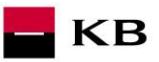

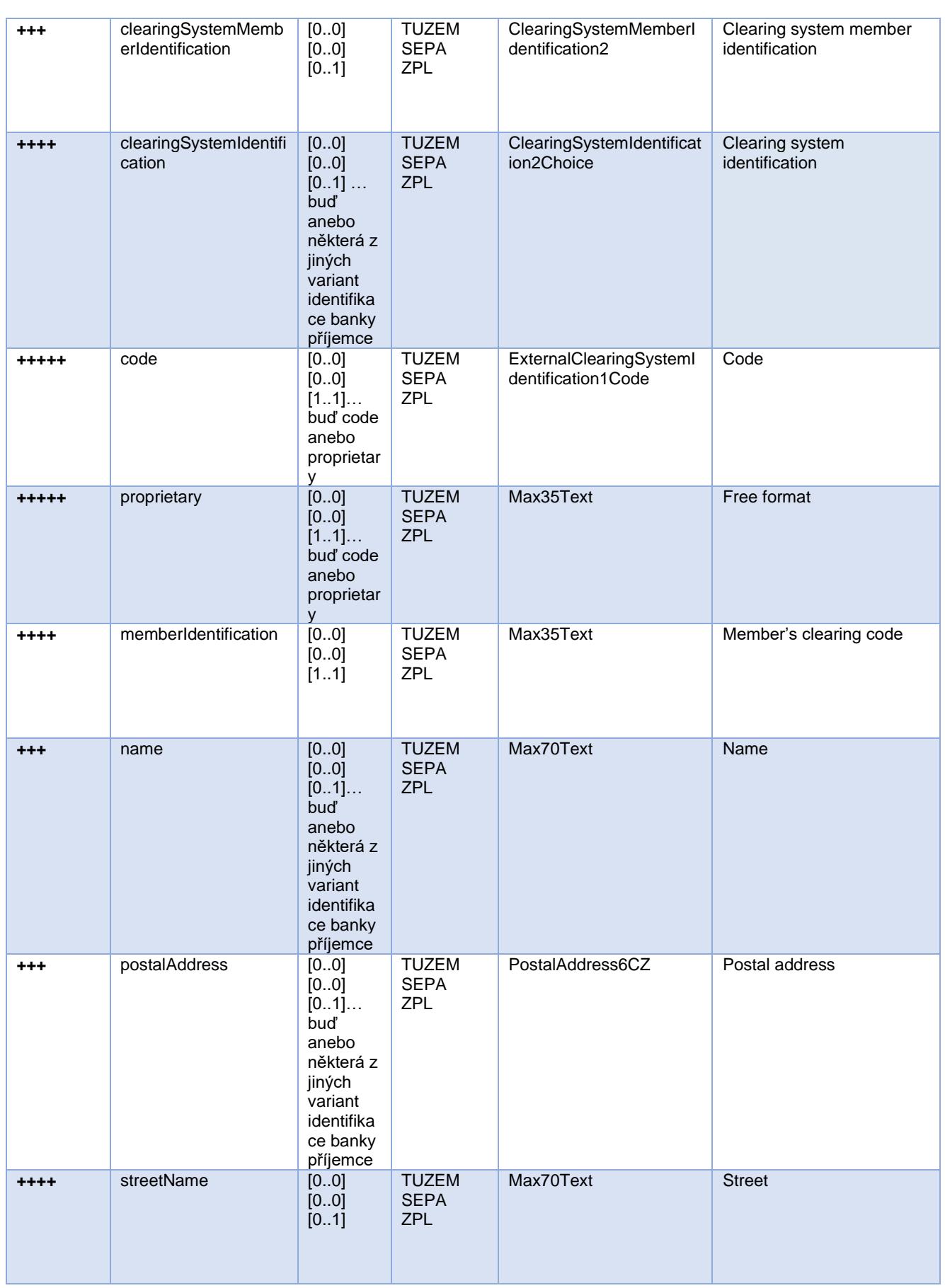

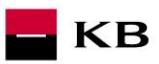

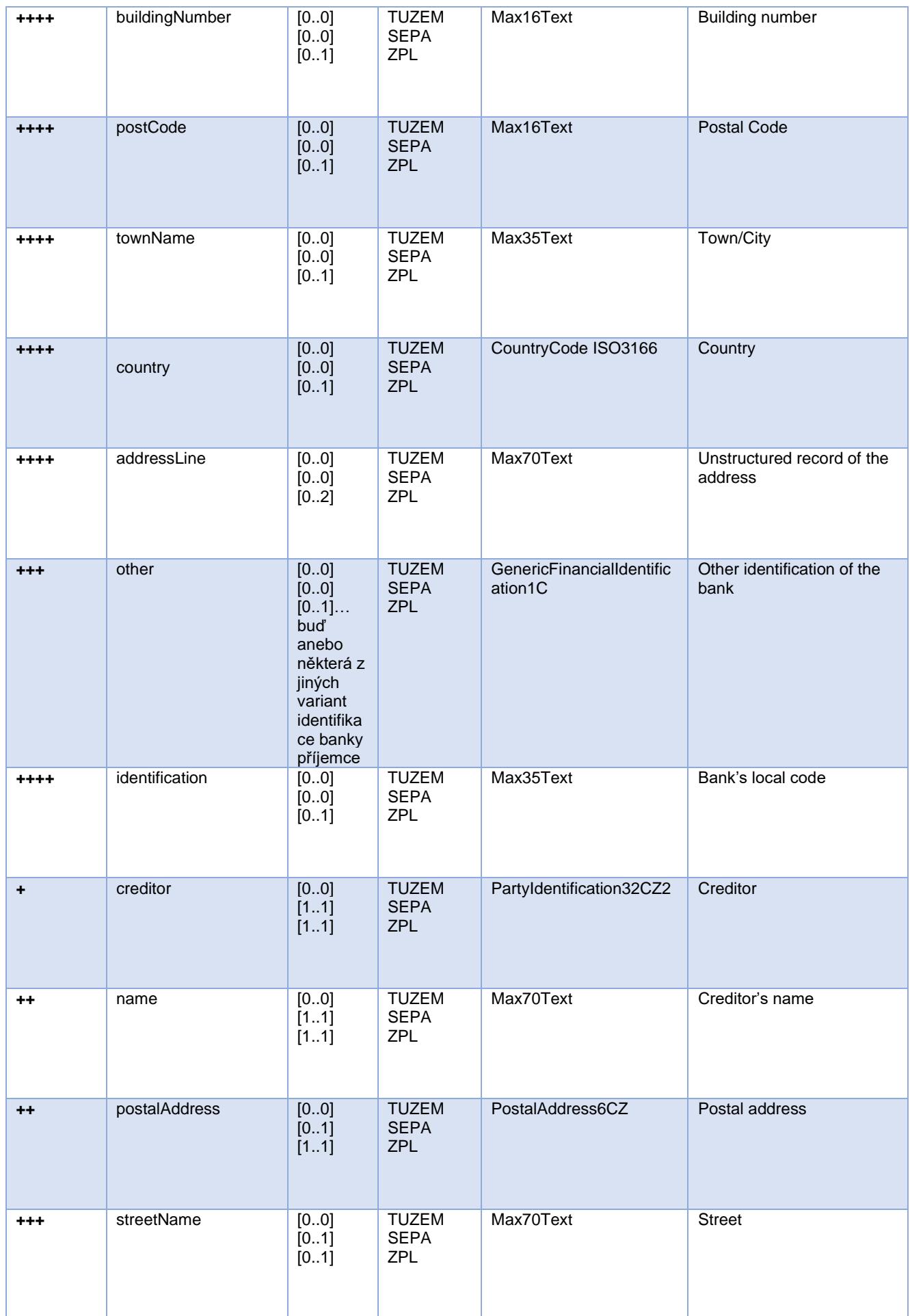

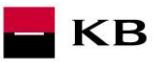

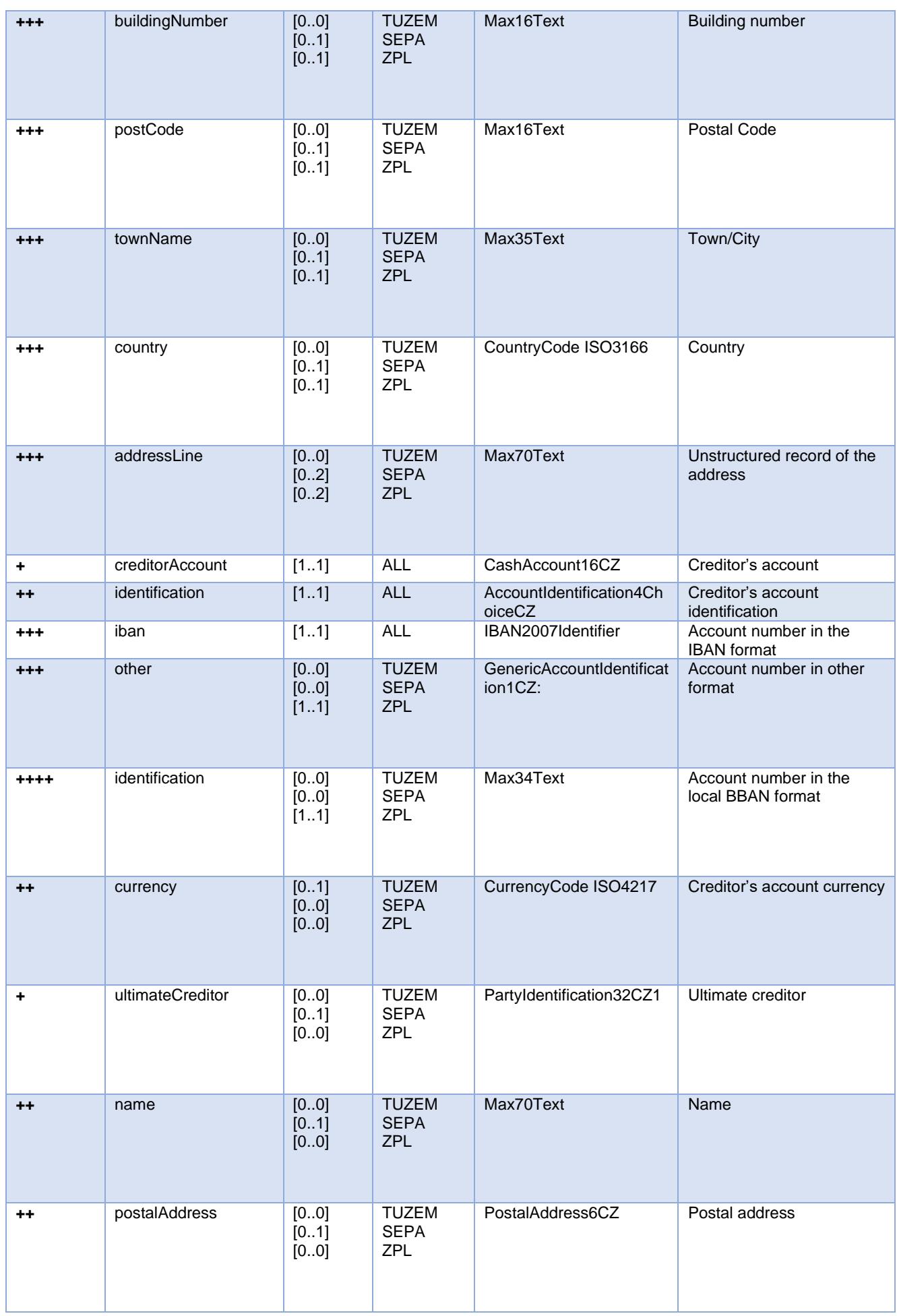

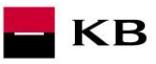

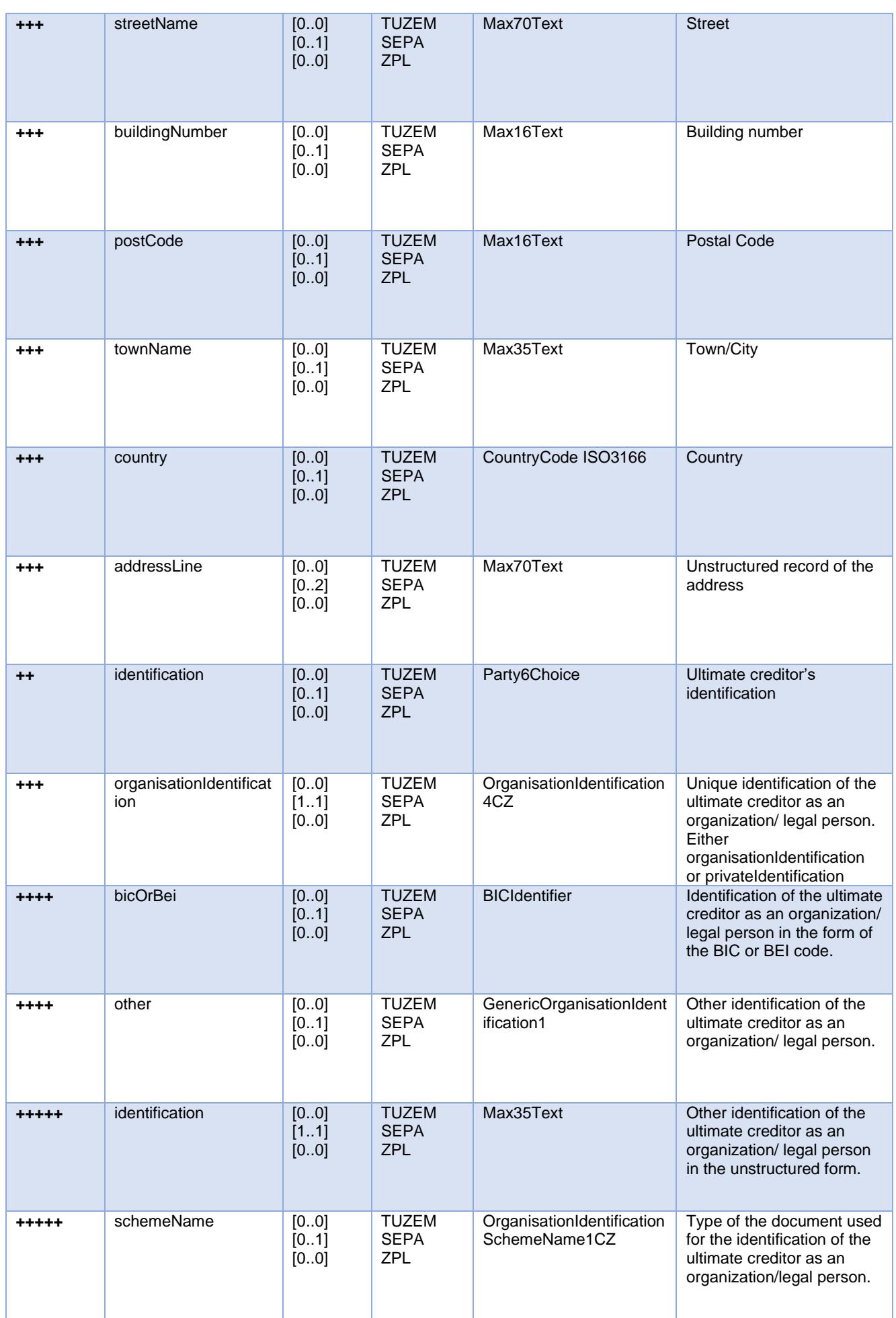

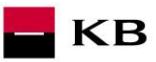

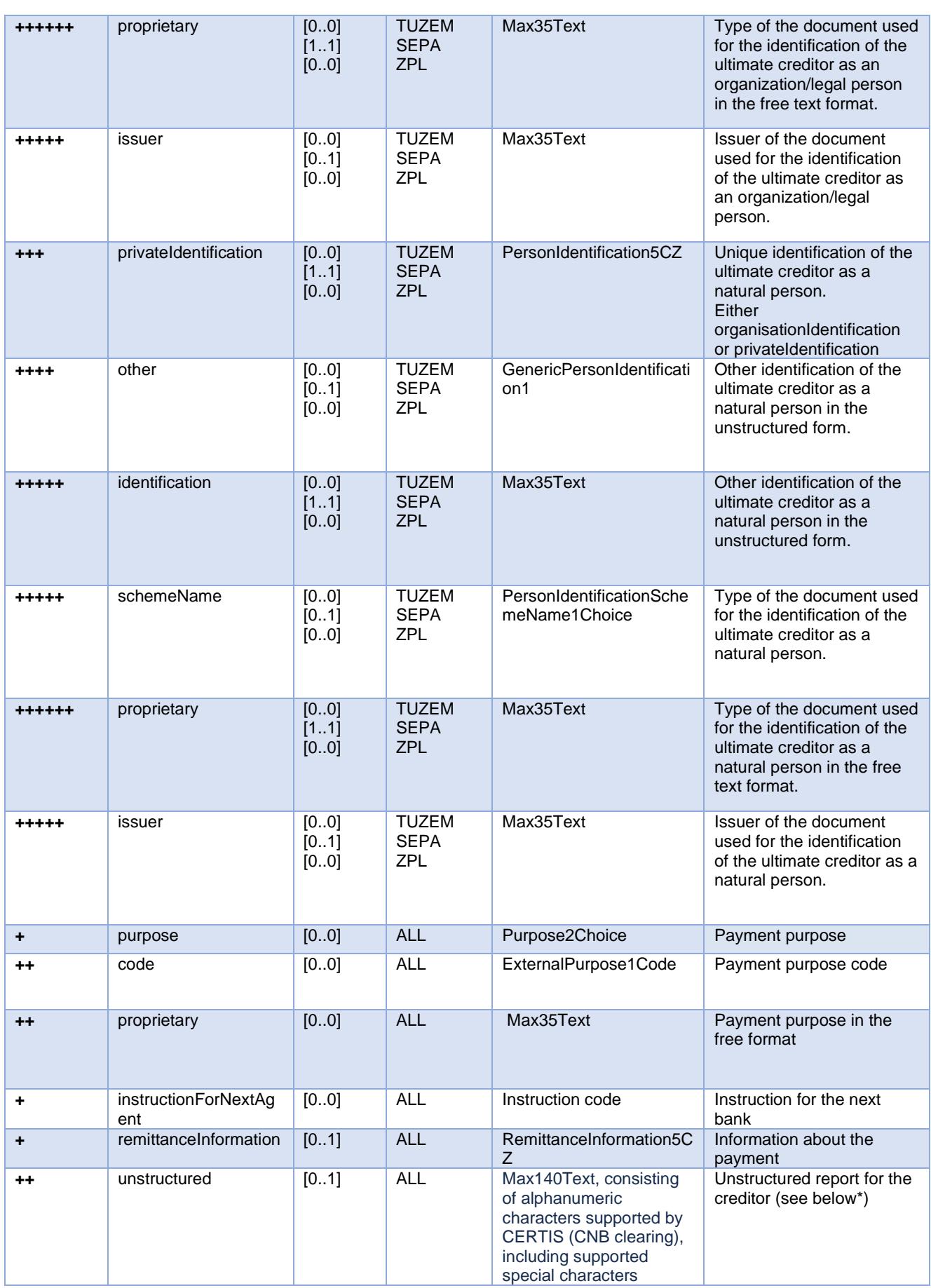

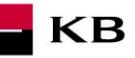

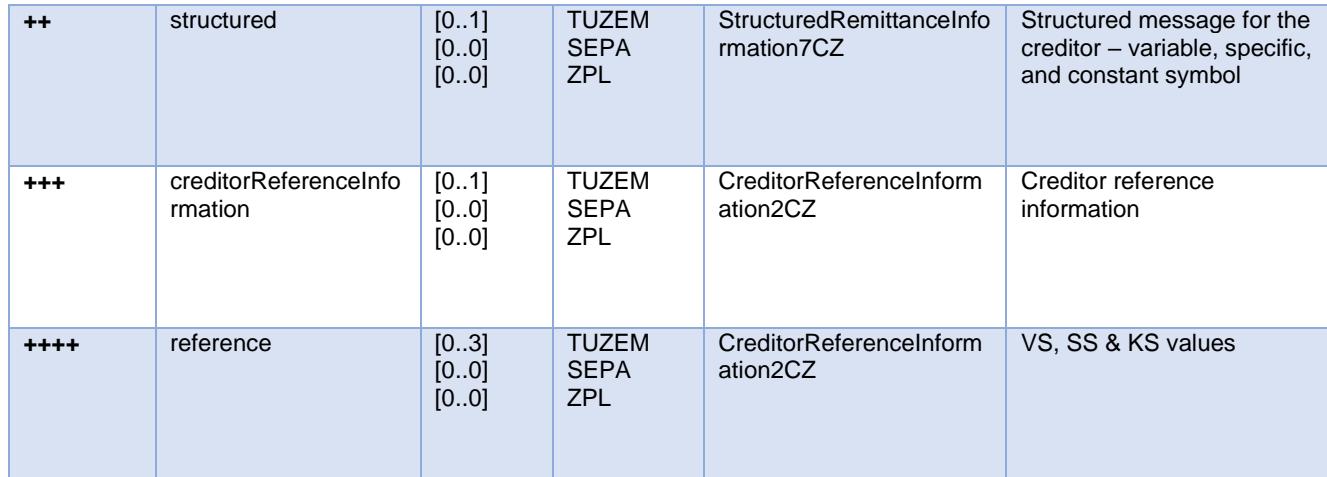

TUZEM = domestic payment ZPL = cross-border payment  $EHP = EEA$ 

\* If the field *remittanceInformation.structured.creditorReferenceInformation.reference* contains a variable, constant or specific symbol, they will be identified and stored separately in the respective fields in the PISP model.

- The **variable symbol** value is recorded as VS:max.10 digits (e.g. VS:3451859072).
- The **constant symbol** value is recorded as KS:max.10 characters (e.g. KS:0308).
- The **specific symbol** value is recorded as SS:max.10 digits (e.g. SS:8451201274).

#### JSON - example of an element:

"reference": "VS:123456\",\"KS:456789\",\"SS:879213546"

Note concerning the *remittanceInformation.unstructured* field: According to the Banking Association standard, this field may also contain information about VS, KS and SS; however, we treat any and all information contained therein as if it were a simple description of the payment (information for the creditor). Hence, no symbol parsing will take place here even if they occur here.

#### **New Payment – Payment Initiation response elements**

<span id="page-30-0"></span>The table only contains the elements that occur exclusively in the message response.

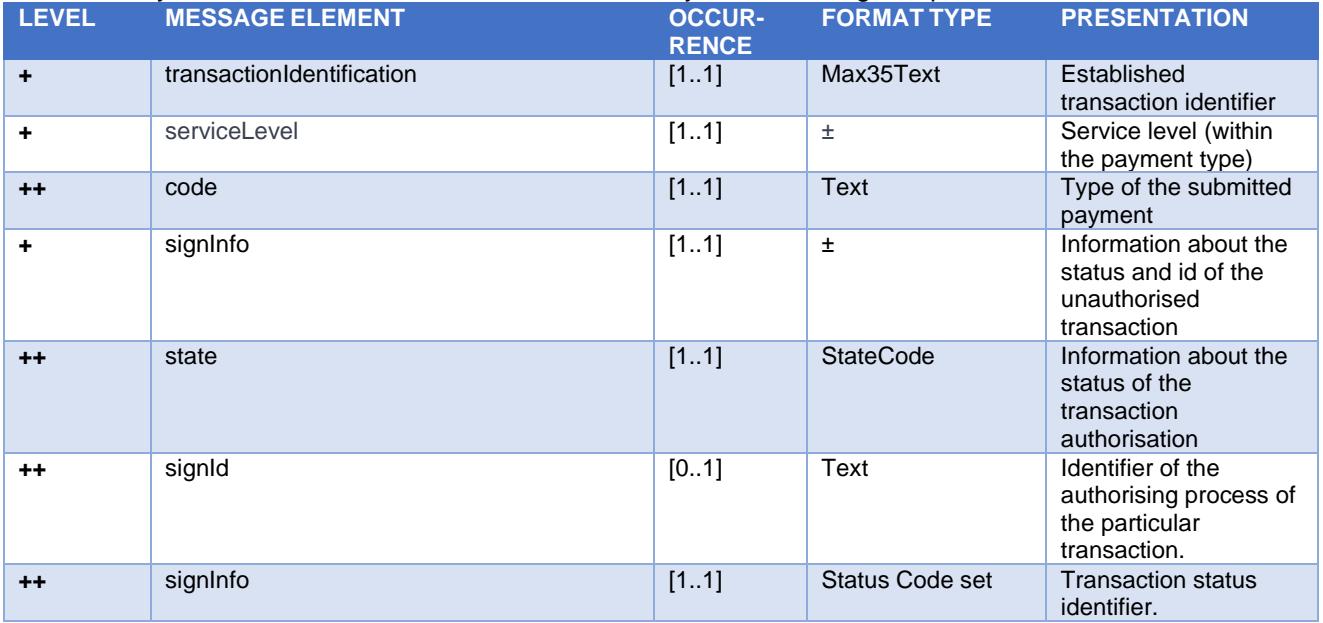

**serviceLevel.code element values – initiated payment type**

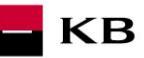

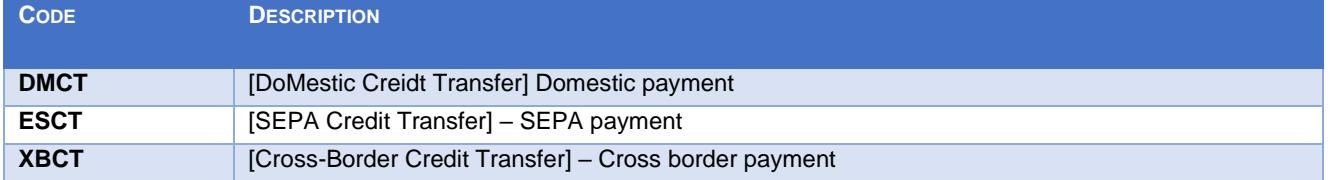

# **Payment status codes – StatusCode**

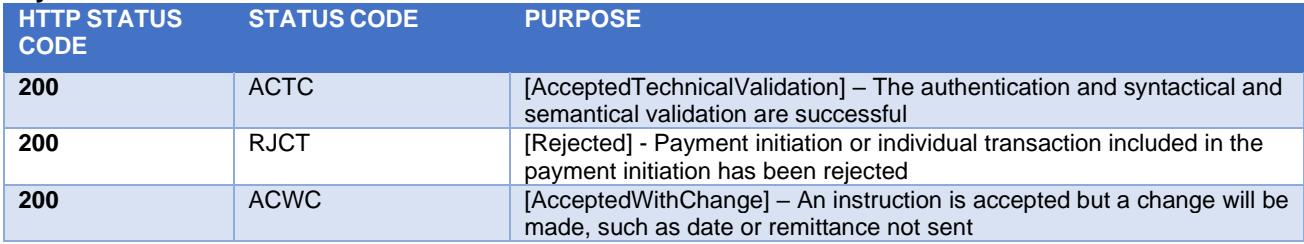

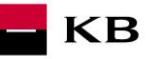

#### <span id="page-32-0"></span>**Payment status information (GET /my/payments/{paymentId}/status)**

A resource for viewing the payment status. It is an established payment that has not yet been authorised by the client or has been authorised and PISP sends a query about its status (GET).

The resource only returns information about transactions established through the mediation of a specific provider. Information on the provider is taken from the certificate, or from the licence type information.

The user authorisation of this resource is optional. Primarily, only a provider's valid certificate is required.

#### **Resource characteristics**

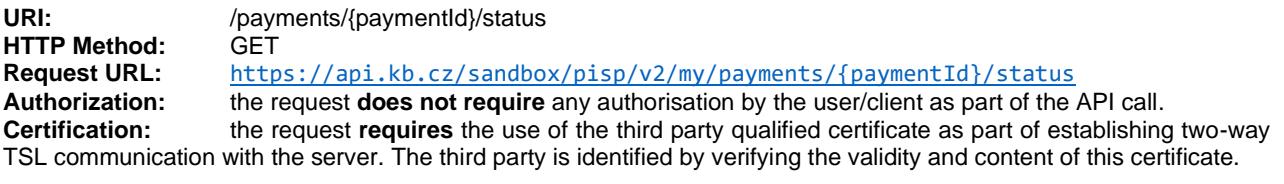

**Pagination:** no **Sorting:** no<br> **Filtering:** no **Filtering:** 

Query parameters of the request: **not defined**

#### Request header parameters:

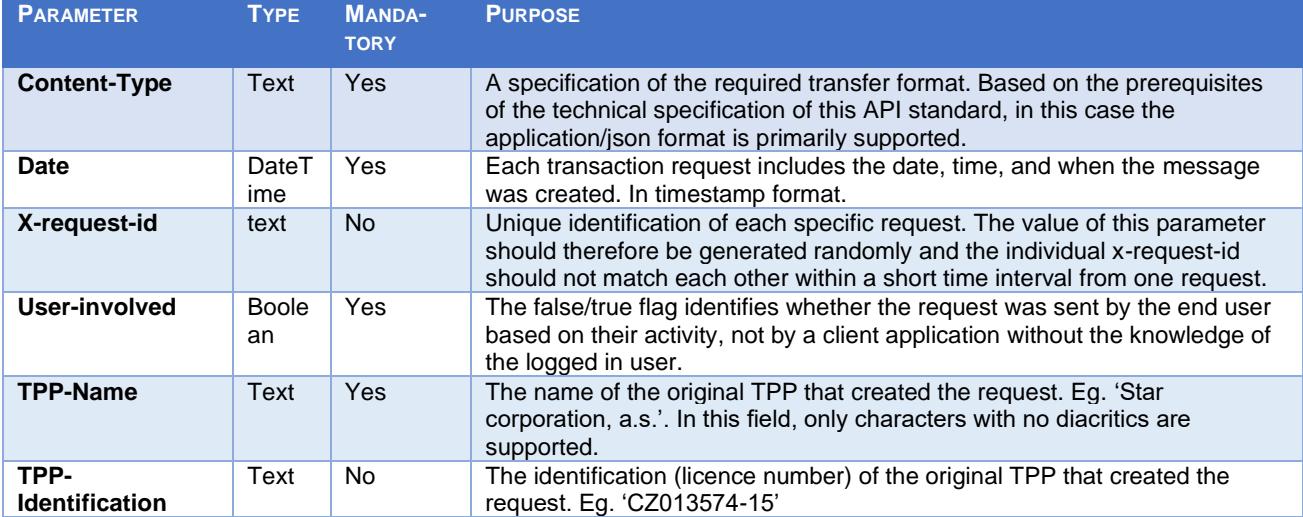

Path parameter requestu:

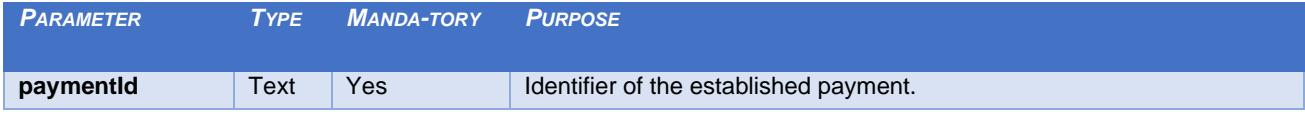

Response header parameters:

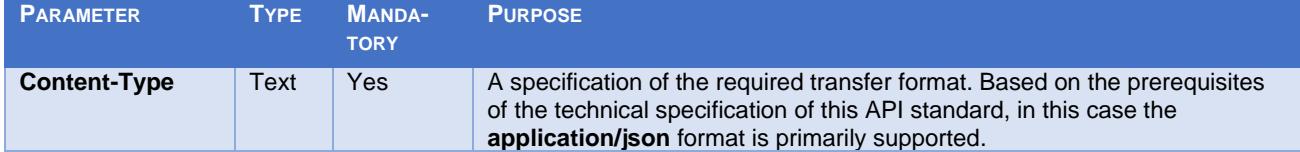

For the content of the request and response call POST see Chapter 2.1 Established/Initiated Payment Status REPORT ELEMENTS

CBA-standard defined error codes for the GET Status service of the Established/Initiated Payment

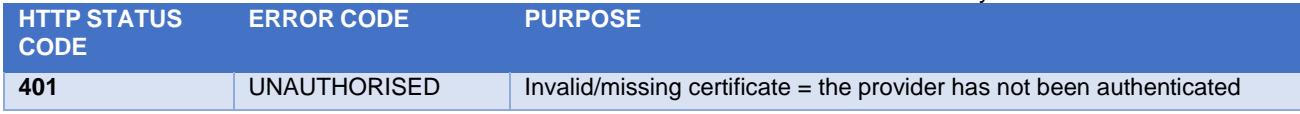

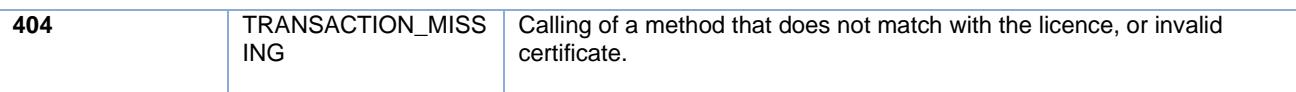

 $\blacksquare$ KB

# **Established/initiated Payment Status Report Elements**

<span id="page-33-0"></span>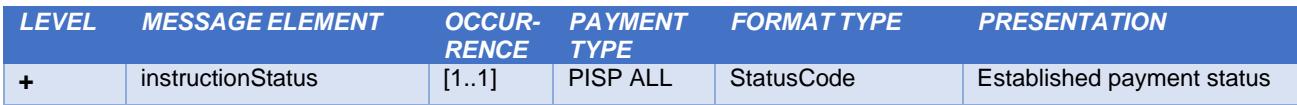

# **Payment codes status – StatusCode**

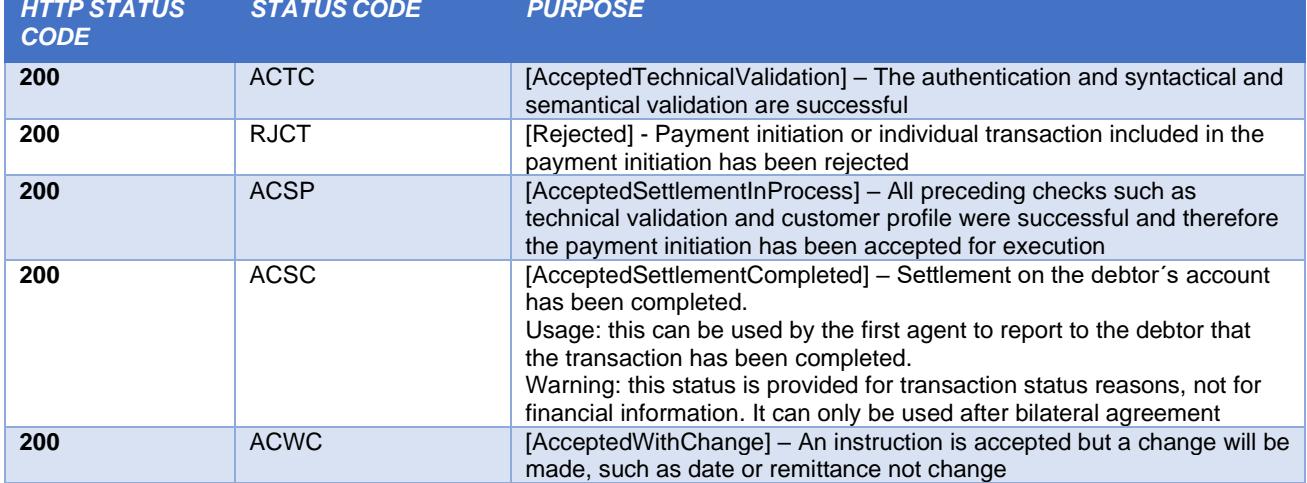

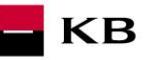

# **Payment detail information (GET /my/payments/{paymentId})**

<span id="page-34-0"></span>A resource to display the information on the entered payment. It is payment which is received for authorisation, but has not been authorised by the client yet. The resource only works with transactions entered **through a specific provider**.

The resource to find out the transaction detail. Information on the provider is taken from the certificate or information on licence.

## **Resource characteristics**

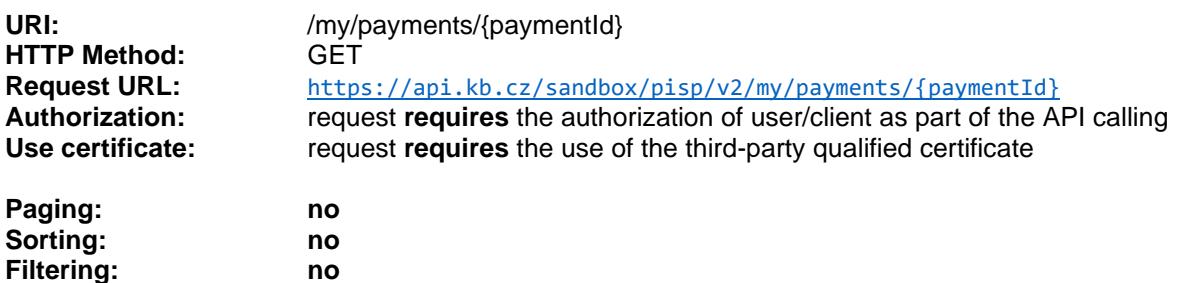

Query parameters of the request: **not defined**

Parameters of the request header:

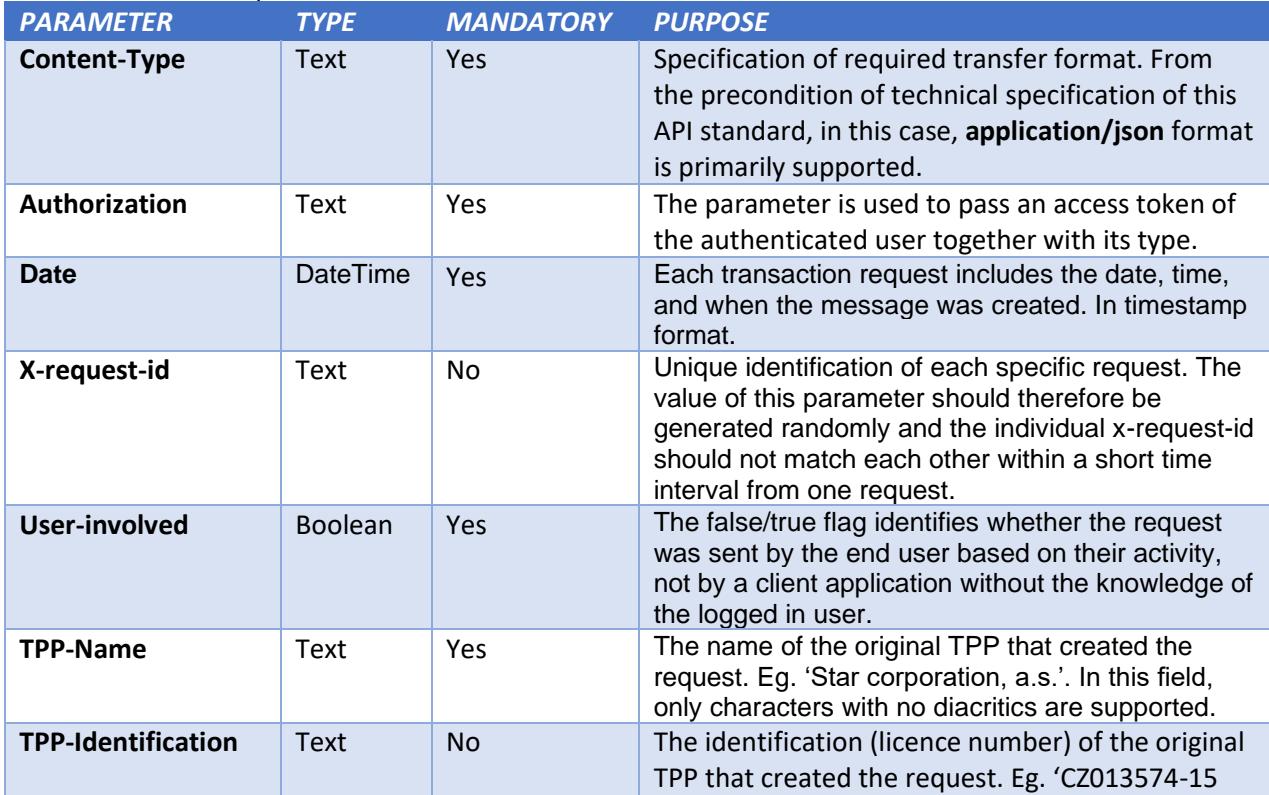

Path parameter requestu:

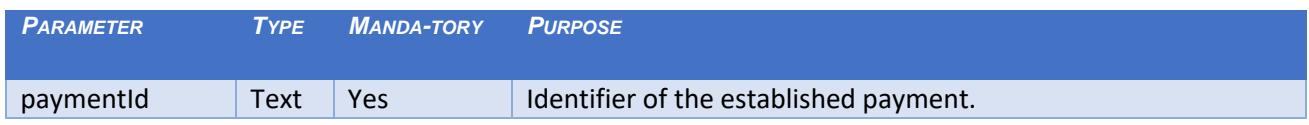

Parameters of the response header:

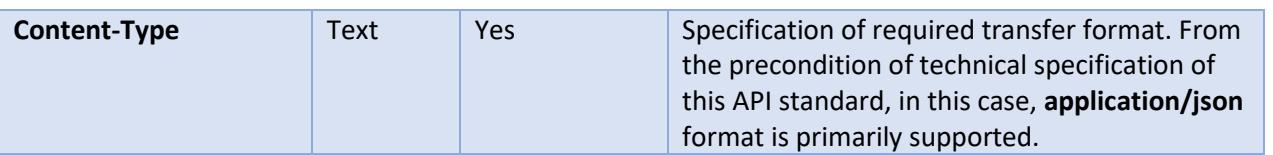

KB

# Error codes defined for the service GET 6. Info on entered/initiated payment:

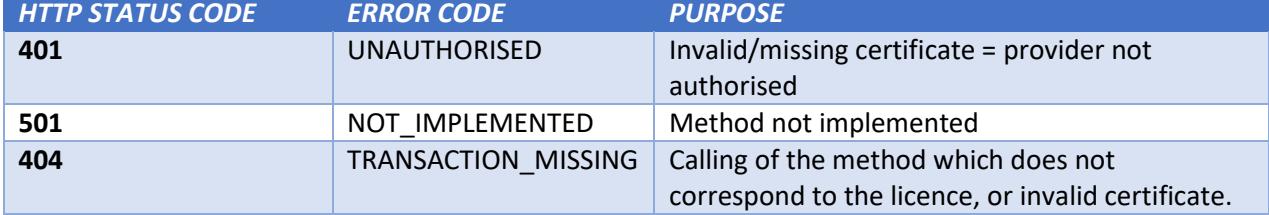

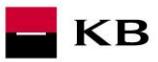

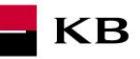

### <span id="page-37-0"></span>**Payment authorisation Initiation – bank-specific (POST /my/payments/{paymentId}/sign/{signId })**

This resource serves for **starting a specific authorisation method** from a selected scenario.

The input is a JSON object containing the required authorisation method type - **CODE** and all elements specific for this step.

The output of this resource is an overview of values necessary for completing the authorisation.

#### **E.g., the response to the CODE corresponding to the federated authorisation will be URL and parameters for the redirection to the federated authorisation page.**

Further, e.g. the response to the CODE corresponding to the authorisation through the OTP code sent via SMS will only be a confirmation of the code sending. The sending itself is initiated by the bank.

#### **Resource characteristics**

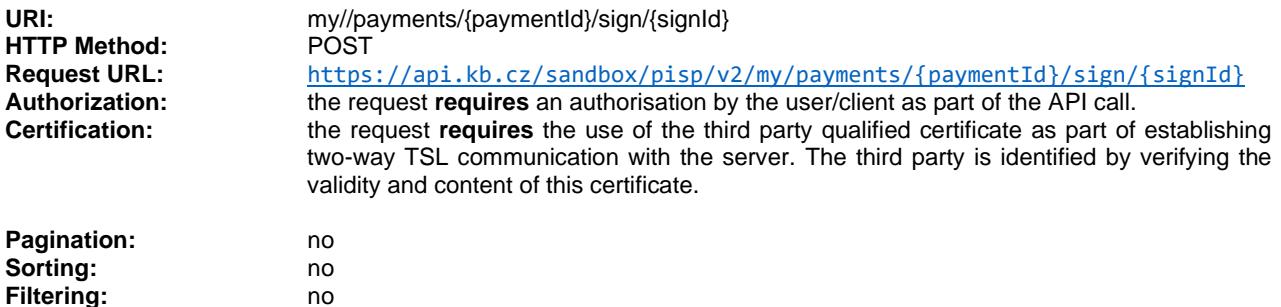

Query parameters of the request: **not defined**

Request header parameters:

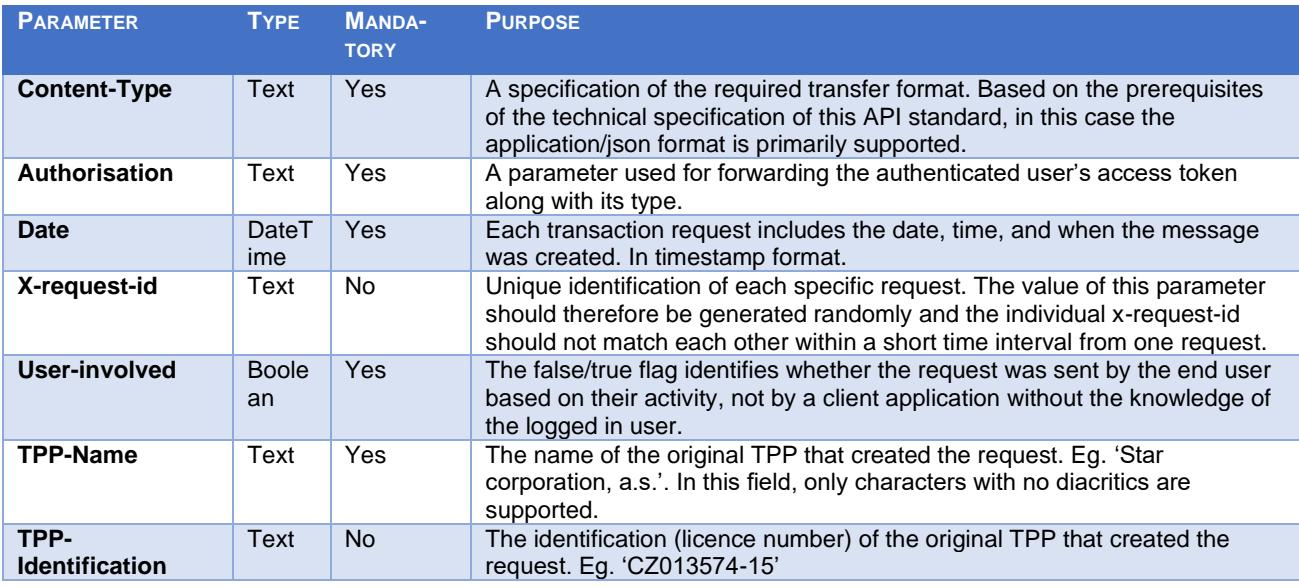

Path parameter requestu:

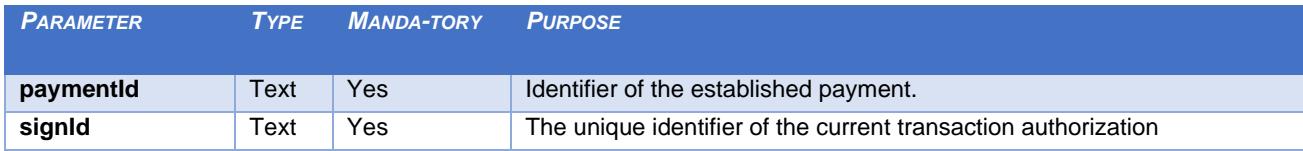

#### Response header parameters:

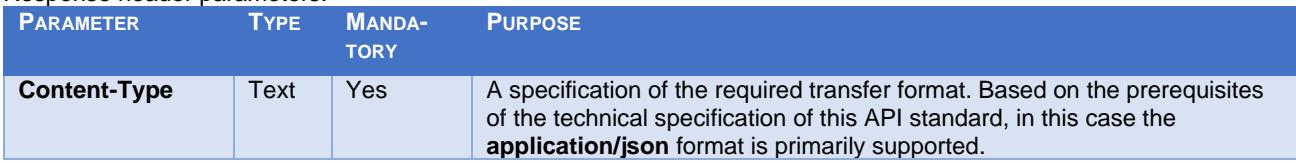

For the content of the request and response call POST see Chapter 3.1 Step II - Payment Authorisation Initiation – Bank-Specific – REPORT ELEMENTS

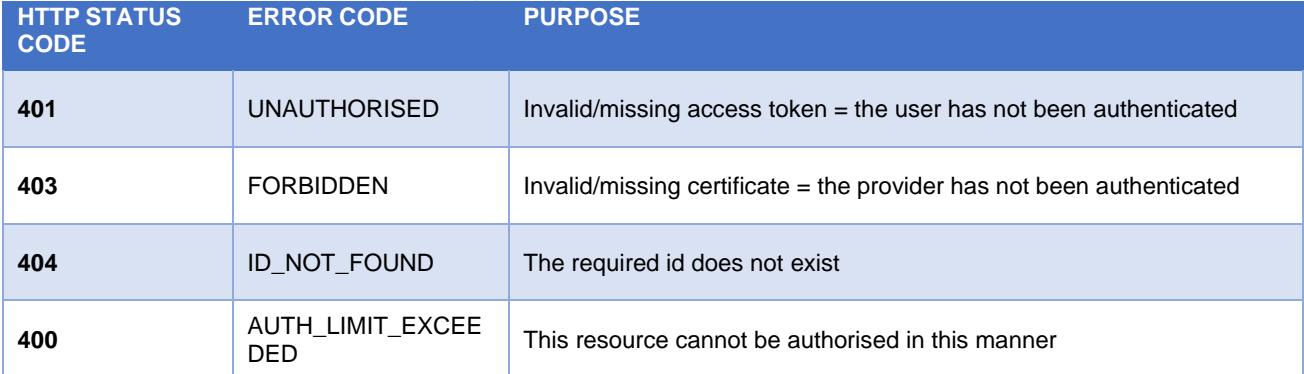

CBA-standard defined error codes for the payment authorisation initiation POST service:

#### **Payment authorisation Initiation – Bank-Specific**

#### <span id="page-38-0"></span>**Request parameters:**

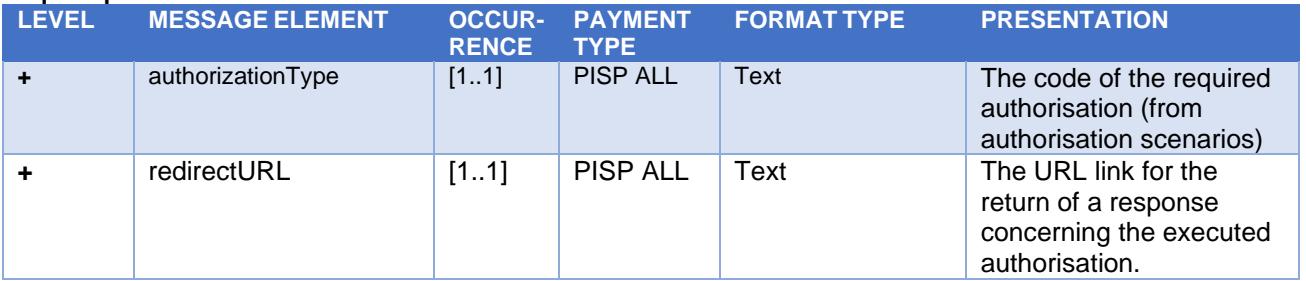

#### **Response parameters:**

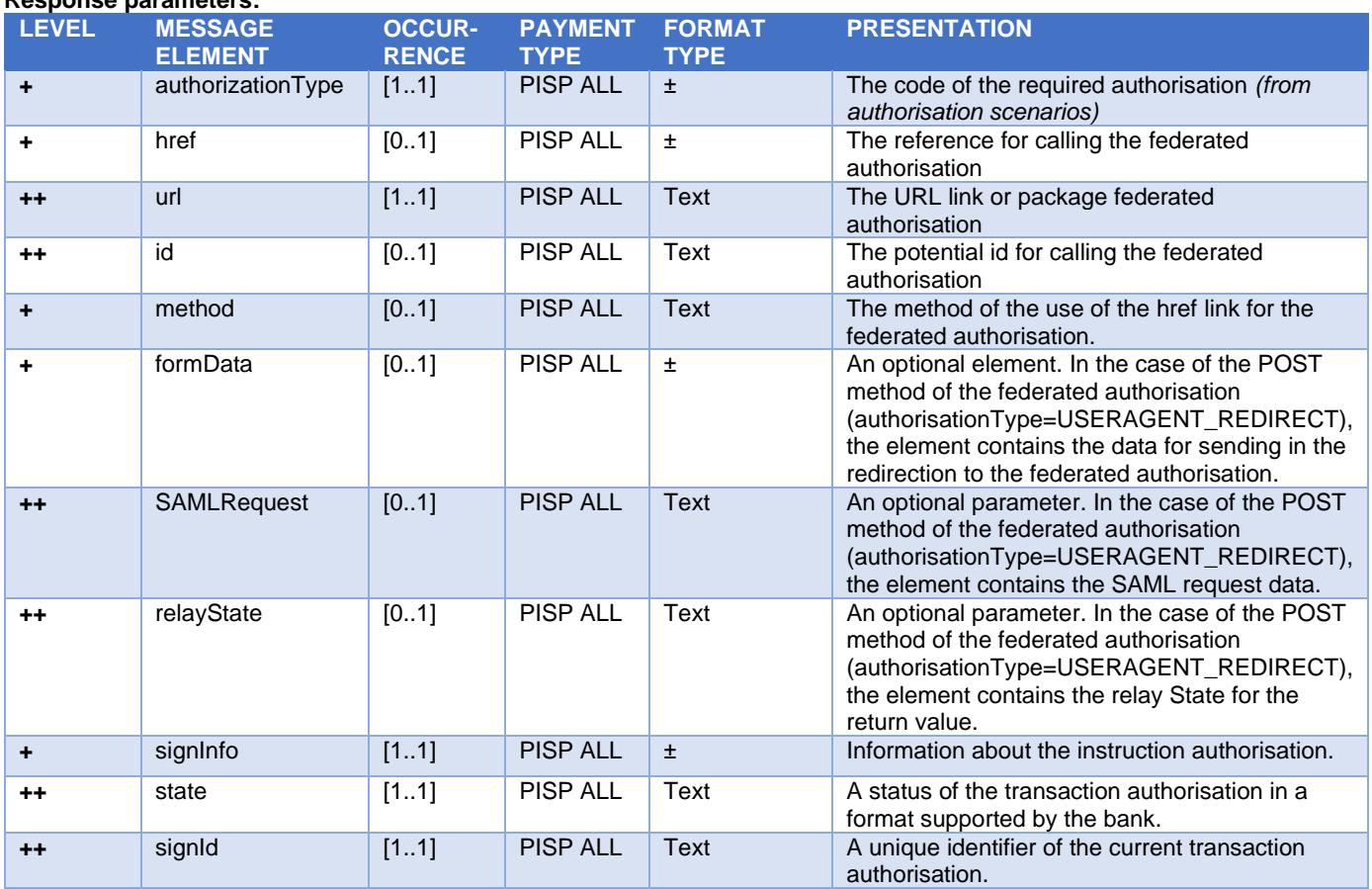

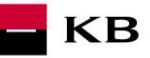

# <span id="page-39-0"></span>**Balance Check (POST /my/payments/balanceCheck)**

This is the resource for sending a request for balance check in a particular payer's payment account. This resource is authorized. Access to information must be granted by the client outside the interaction of this API before the resource is used.

#### **Resource characteristics**

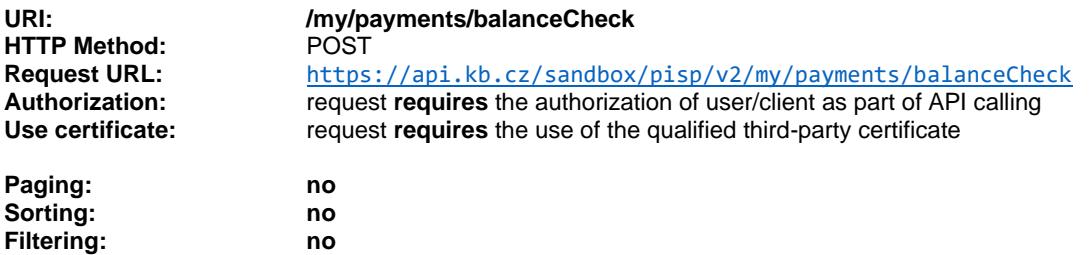

Query parameters of the request: **not defined** 

Parameters of the request header:

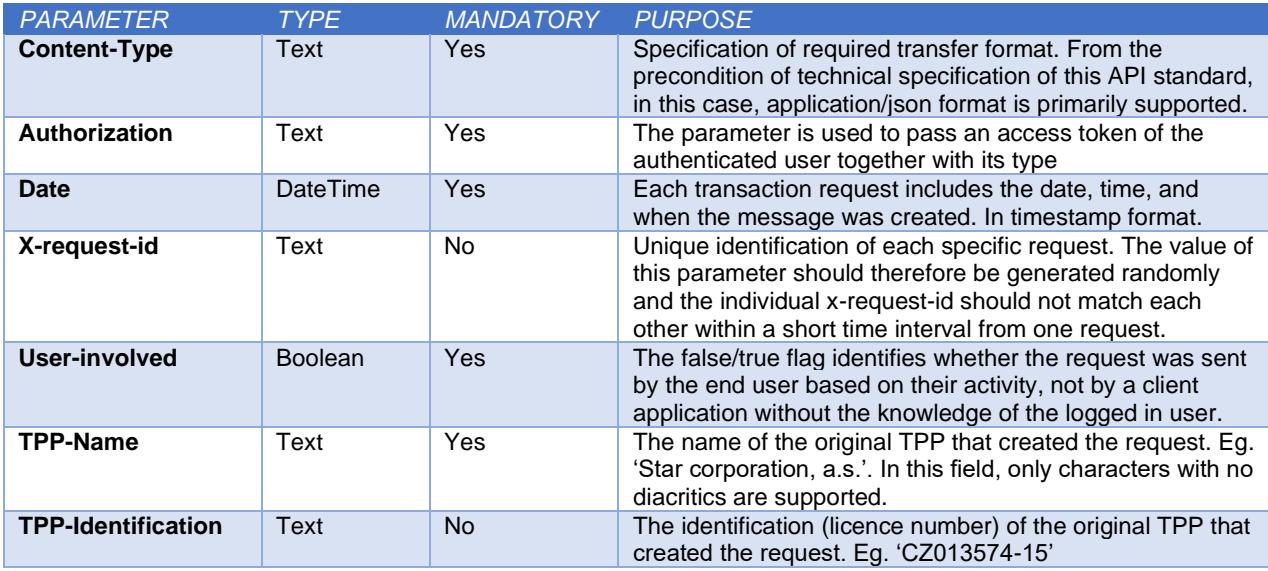

Parameters of the response header:

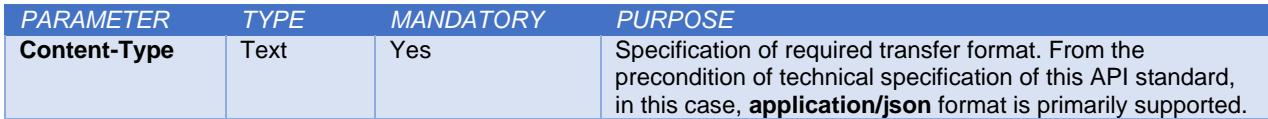

The content of POST request and response for calling, please see Chapter 7.1. MESSAGE ELEMENTS Query for balance check.

Error codes defined for the POST service Query for balance check

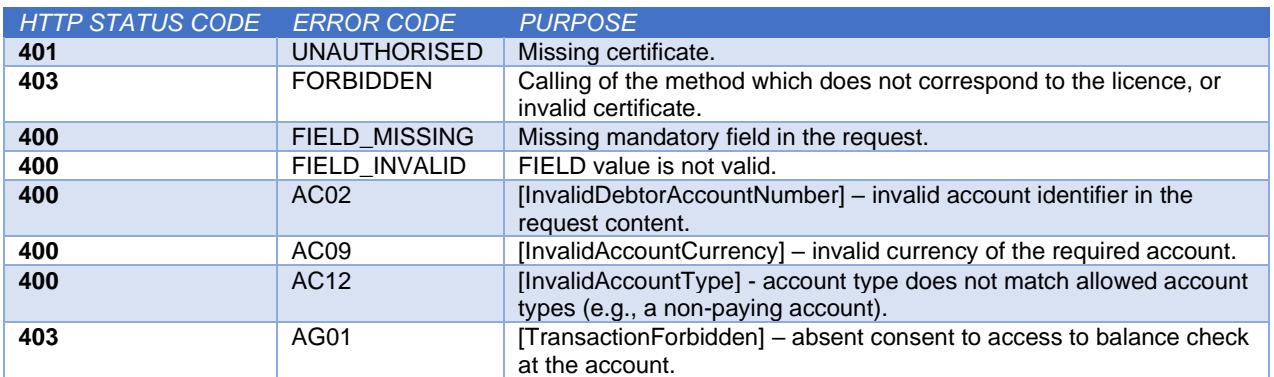

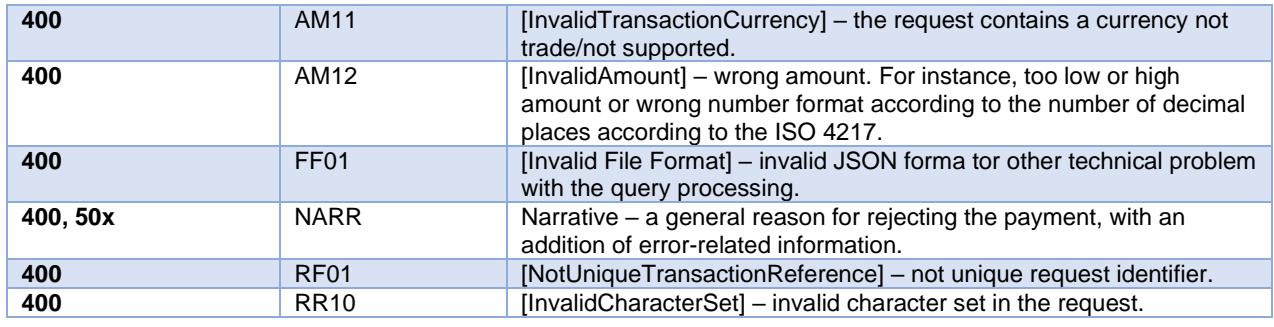

# <span id="page-40-0"></span>**MESSAGE ELEMENTS Query for Balance Check**

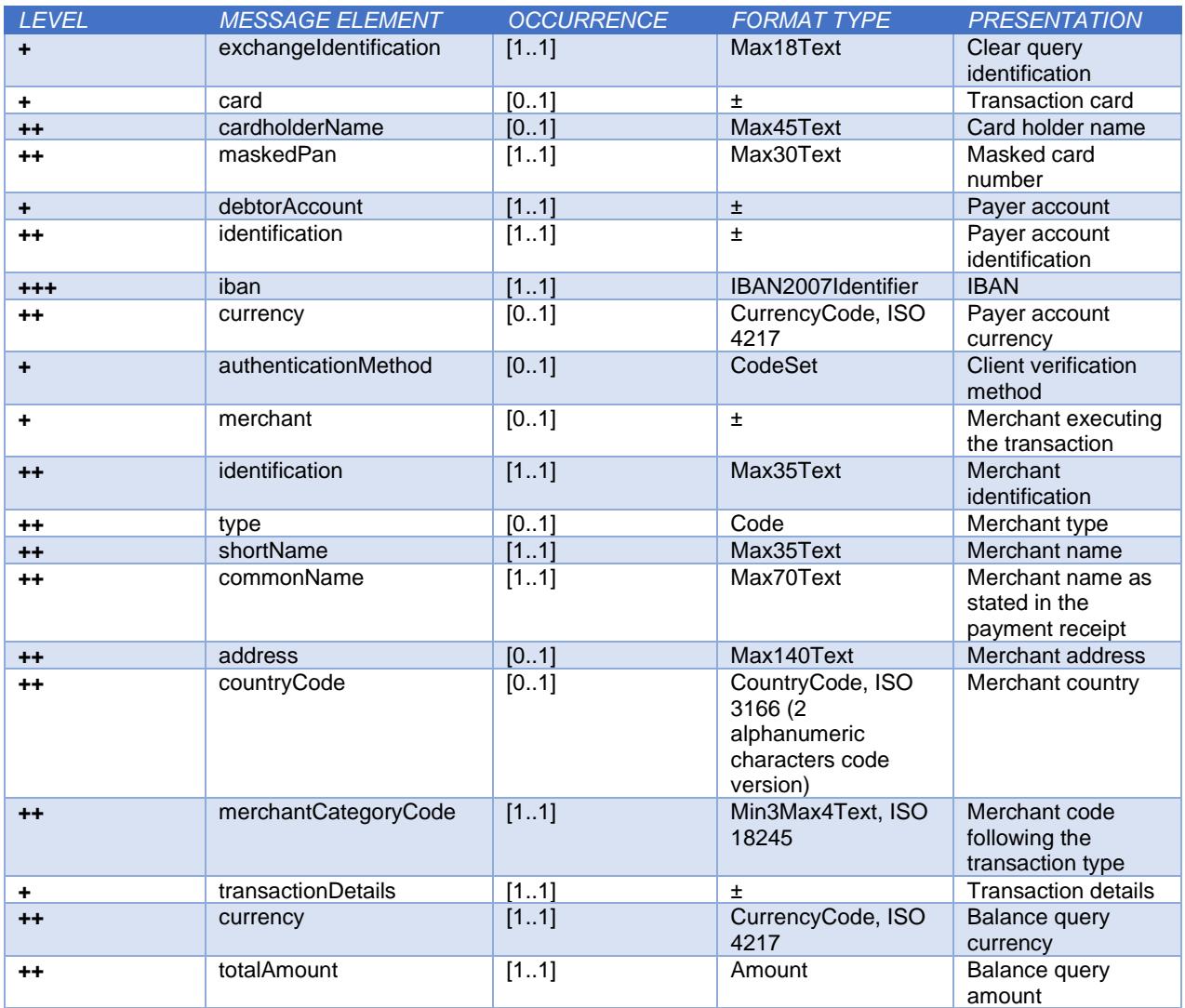

# **MESSAGE ELEMENTS Response for Balance Check**

<span id="page-40-1"></span>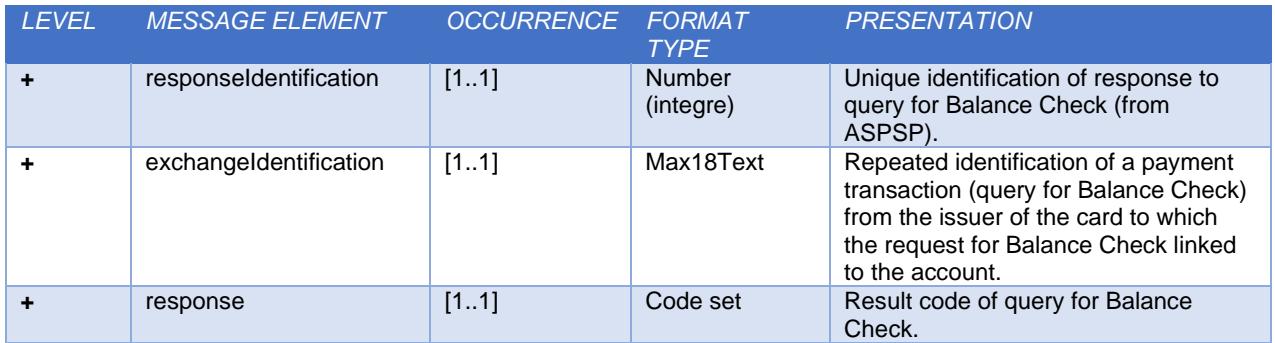

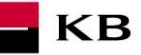

# <span id="page-41-0"></span>Return codes for the parameter "response" - Code set:

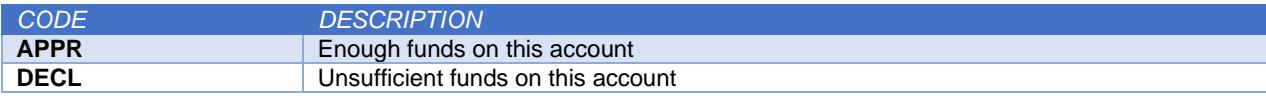